# **Sonderdruck aus**

# Mathematikunterricht zwischen Tradition und Innovation

Herausgegeben von Albrecht Abele und Christoph Selter

> Festschrift für Hartmut Göhner Gerhard Hofsäß Reinhard Mauve Jürgen Schönbeck

Beltz Verlag . Weinheim und Basel 2002

ISBN 3-407-32033-7

# **Geometrieunterricht mit integriertem Computereinsatz in der Grundschule**

#### **Vorbemerkung**

Zu den sichtbaren Innovationen der heutigen Grundschule gehört die zunehmende Verbreitung von Computern in den Klassenräumen. Vielerorts hat man sogar schon einen besonderen Arbeitsraum mit einer größeren Zahl von Geräten, an denen die Kinder lernen können, wie man Informationen aus dem Internet gewinnt. Welchen Nutzen kann nun der Geometrieunterricht aus der Verfügbarkeit des Computers ziehen? Man wird für die Geometrie sicher kein Übungsprogramm erwarten, das Aufgaben stellt und Lösungen auf Richtigkeit prüft, da es in der Geometrie im Vergleich zur Arithmetik weniger auf das Trainieren von Fertigkeiten ankommt.

Ziel der Grundschul-Geometrie ist es, die Fähigkeit zum Erfassen ebener und räumlicher Strukturen zu fördern und dadurch Orientierungsschemata aufzubauen, die der allgemeinen Intelligenzentwicklung dienen und nicht zuletzt auch für das Verständnis arithmetischer Zusammenhänge benötigt werden. Ein Geometrieprogramm für die Grundschule sollte daher kein Übungsprogramm im obigen Sinne sein, sondern den Computer als Komponente der Erarbeitung und des Erwerbs geometrischer Begriffe, Methoden und Einsichten einsetzen können, was bei dem im Folgenden verwendeten IGEL-Programm der Fall ist. Die Aufgaben am Computer können von den Lehrenden so bestimmt werden, wie es der konkrete Unterrichtsverlauf verlangt. Das Programm ist daher ein *Werkzeug* nicht nur für die *Schülerinnen und Schüler*, sondern auch für die *Lehrenden*. Es versteht sich von selbst, dass die Arbeit mit Materialien und das Zeichnen auf Papier nicht fehlen dürfen. *Aufgabe des Computers ist es dabei, den Verinnerlichungsvorgang voranzubringen und die jeweilige mathematische Grundidee anschaulich (formelfrei) zu erschließen*. Dies ist bei dem IGEL-Programm dadurch möglich, dass eine mathematisch vorstrukturierte Zeichenoberfläche bereitgestellt wird, eine eingeschränkte "diskrete" Gitterebene. Hier werden mathematische Grundideen wie Länge, Fläche, Volumen, Winkel, Symmetrie, Ähnlichkeit, Transformation (maßstäbliches Vergrößern/Verkleinern), Verkettung von Transformationen unter Einbeziehung quantitativer Aspekte exemplarisch, d.h. an speziellen Figurenund Körperklassen zugänglich. Die Kinder können Begründungen (operative Beweise) durch Zeichnen geben, indem sie die Rückführbarkeit auf die Gitterstruktur anschaulich sichtbar machen. Die überlegte Färbung ist dabei ein zusätzliches Argumentationsmittel, so dass die Richtigkeit einer Feststellung "auf einen Blick" sichtbar wird. Hierzu ein Beispiel zum Thema Flächenvergleich:

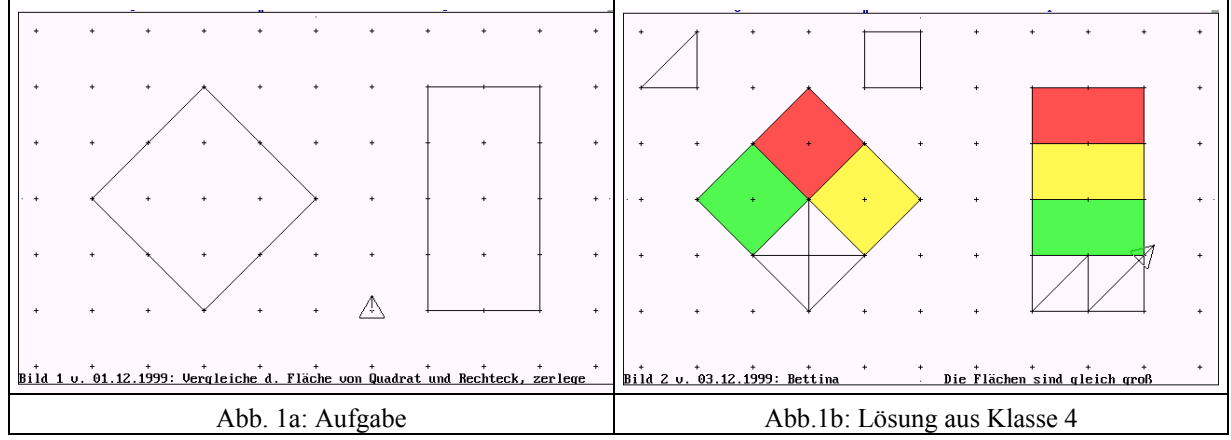

Es wird deutlich, dass hier mathematisch argumentiert wird und nicht empirischanschaulich. Die gezeichneten Linien existieren im Gitter, die Flächengleichheit könnte daher auch auf sprachlicher Ebene gezeigt werden, was natürlich in der Grundschule nicht Ziel sein kann.

## **1 Das Gitter als Zeichenoberfläche**

Unter "Gitter" wird im Folgenden ein Punktraster aus regelmäßig angeordneten Punkten in Verbindung mit einer Zeichenregel verstanden, die festlegt, welche Linien in diesem Raster gezeichnet werden dürfen und welche nicht. Ein Gitter ist begrifflich also ein Paar aus Punktraster und Regel. Beides zusammen definiert eine mathematische Struktur, die sowohl von dem Typ des Rasters als auch von der Zeichenregel abhängt.

Es werden zwei Typen von Punktrastern verwendet: Das Quadratraster besteht aus Punkten in Quadratanordnung, das Dreiecksraster aus Punkten in Dreiecksanordnung. Die jeweilige Grundfigur ist im ersten Fall also das regelmäßige Viereck, im zweiten Fall das regelmäßige Dreieck. Die in dieser Formulierung betonte Analogie wird bei der Festlegung der Zeichenregel weitergeführt: In beiden Gittern gibt es zunächst die Basisstrecke s als Seite des Grundquadrates bzw. Grunddreiecks und dann zusätzlich die Diagonale g des Quadrates bzw. die längere Diagonale in der aus zwei Dreiecken gebildeten Raute. Ein vorgegebener Punkt kann daher nur mit den im Bild gezeigten anderen Punkten direkt verbunden werden. Anfangspunkt und Endpunkt einer zu zeichnenden Strecke sind stets Rasterpunkte.

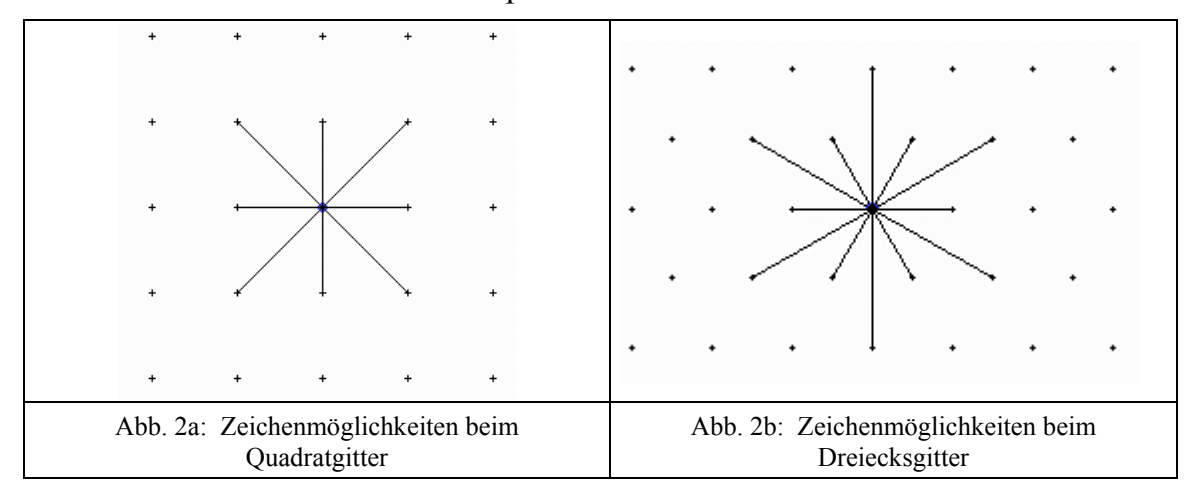

Die damit definierten beiden Gitter legen jeweils eine geometrische Struktur mit für den Unterricht interessanten mathematischen Eigenschaften fest, wobei - wie im Folgenden zu sehen ist - eine weit gehende Analogie zwischen beiden Gittern besteht.

- Es gilt:  $g = s \cdot \sqrt{2}$  beim Quadratgitter (Diagonale des Quadrates mit der Seite s)
- $g = s \cdot \sqrt{3}$  beim Dreiecksgitter (längere Diagonale der Raute mit der Seite s).
- In beiden Gittern gibt es genau zwei Typen von geraden Linien: Typ s (nur aus s-Schritten) und Typ g (nur aus g-Schritten).
- In beiden Gittern gibt es nur Winkel der Größe n ·  $\alpha$  (Quadratgitter:  $\alpha = \pm 45^{\circ}$ ; Dreiecksgitter  $\alpha = \pm 30^{\circ}$ ), n = 0, 1, 2, 3, ...
- Die x-Achse ist in beiden Gittern eine s-Linie.
- Alle Linien mit einem Winkel von n ⋅ α zur x-Achse mit *geradem* n sind s-Linien, mit *ungeradem* n sind g-Linien.
- Ein Winkel n  $\cdot \alpha$  hat genau dann Schenkel vom gleichen Typ, wenn n gerade ist.
- Parallele Linien sind typgleich.
- Das regelmäßige Viereck (Dreieck) aus s-Linien mit der Schrittzahl k hat den Flächeninhalt k**<sup>2</sup>** kleine Grundquadrate (kleine Grunddreiecke).
- Das regelmäßige Viereck (Dreieck) aus g-Linien mit der Schrittzahl k hat den Flächeninhalt k**<sup>2</sup>** große Grundquadrate (große Grunddreiecke).

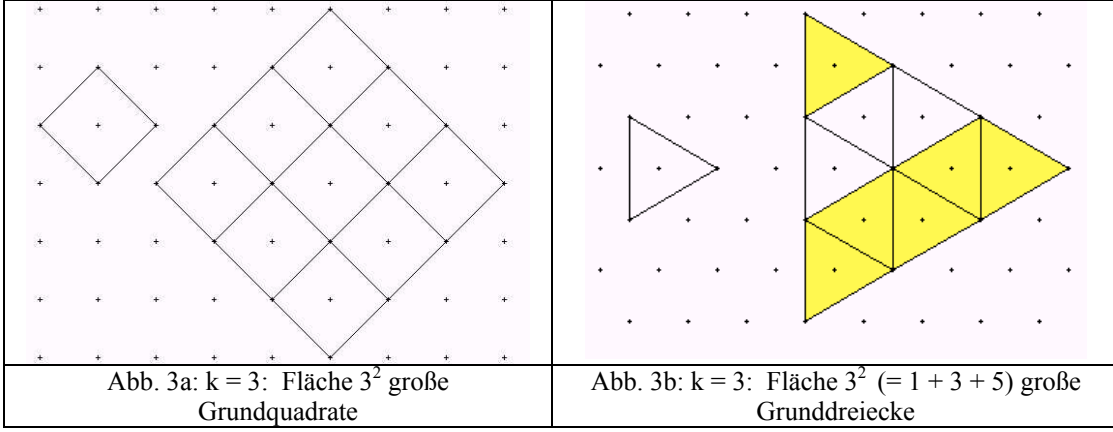

- Das Quadrat mit der Seite g (großes Grundquadrat) hat eine 2-mal so große Fläche wie das Quadrat mit der Seite s (kleines Grundquadrat). Das Dreieck mit den Seiten g (großes Grunddreieck) hat eine 3-mal so große Fläche wie das Dreieck mit den Seiten s (kleines Grunddreieck).
- Das regelmäßige Viereck (Dreieck) aus g-Linien mit der Schrittzahl k hat einen 2 mal (3-mal) so großen Flächeninhalt wie das entsprechende regelmäßige Viereck (Dreieck) aus s-Linien mit gleicher Seiten-Schrittzahl k. Zu jeder Figur, die nur aus s-Linien besteht, gibt es eine Figur, die nur aus g-Linien mit gleicher Schrittzahl der entsprechenden Seiten besteht. Die Fläche der g-Figur

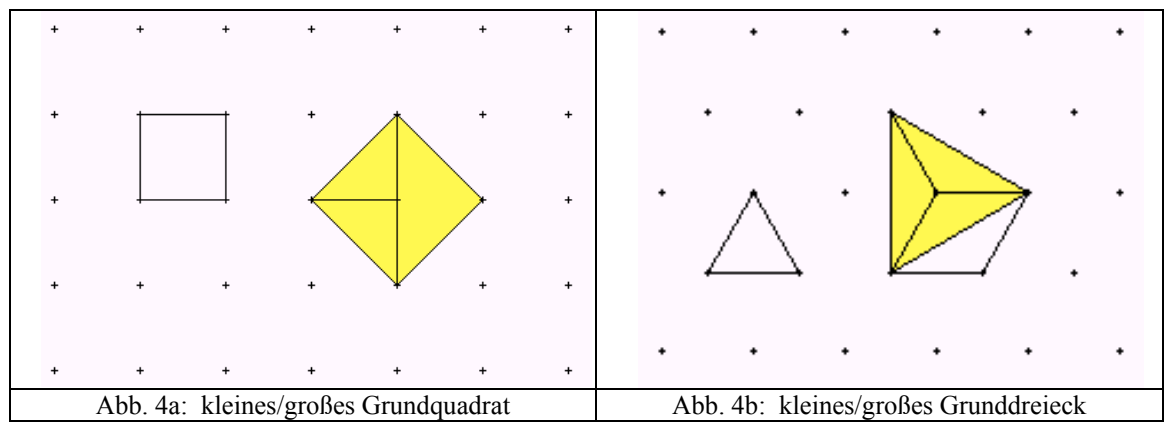

Der kleinste Drehwinkel einer drehsymmetrischen Figur ist  $2 \cdot \alpha$ .

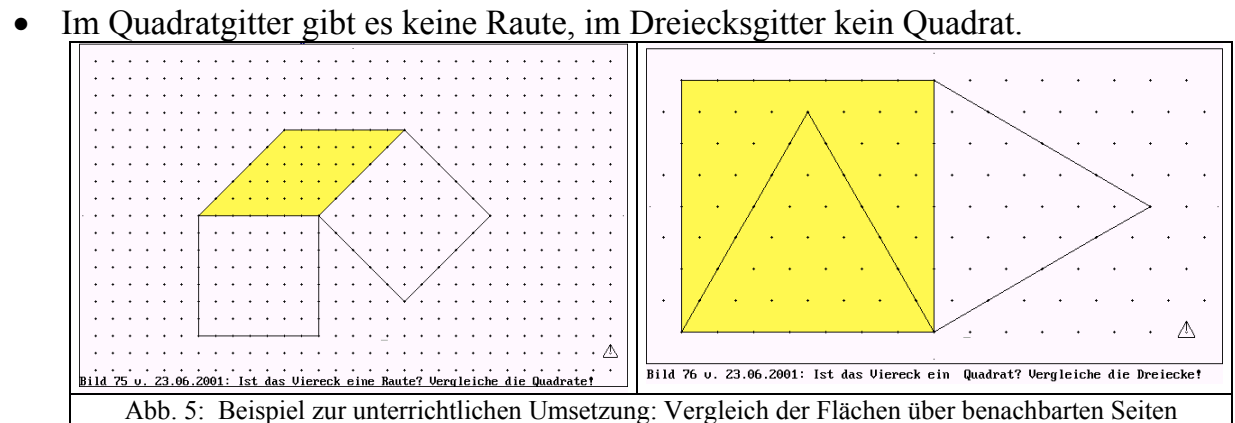

- Im Quadratgitter gibt es bei den Dreiecken nur einen Ähnlichkeitstyp, nämlich das rechtwinklig-gleichschenklige Dreieck, Winkel:  $2 \cdot \alpha$ ,  $1 \cdot \alpha$ ,  $1 \cdot \alpha$ . Im Dreiecksgitter gibt es drei Ähnlichkeitstypen von Dreiecken, Winkel:  $2 \cdot \alpha$ ,  $2 \cdot \alpha$ ,  $2 \cdot \alpha$  (gleichseitiges Dreieck)
	- $3 \cdot \alpha$ ,  $2 \cdot \alpha$ ,  $1 \cdot \alpha$  (rechtwinkliges Dreieck)
	- $4 \cdot \alpha$ ,  $1 \cdot \alpha$ ,  $1 \cdot \alpha$  (gleichschenkliges Dreieck, stumpfwinklig)
- Flächenvergleich der kleinsten Dreiecke im Dreiecksgitter: Das stumpfwinklige Dreieck ist flächengleich dem Grunddreieck, das rechtwinklige Dreieck ist doppelt so groß wie das Grunddreieck.

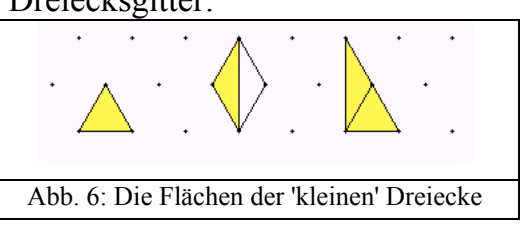

Die in der vorstehenden Übersicht zusammengestellten mathematischen Eigenschaften der beiden Gitter sind ausnahmslos unterrichtsrelevant. In Kenntnis der Zusammenhänge können Lehrende leicht Aufgaben konzipieren mit für Kinder überraschenden und interessanten Ergebnissen. Besonders hervorzuheben ist die Irrationalität des Streckenverhältnisses g : s (= $\sqrt{2}$  bzw.  $\sqrt{3}$ ), die bei den Flächen ganzzahlige

Beziehungen (Faktor 2 bzw. 3) zur Folge hat (vgl. Abb. 4). Wie im Folgenden gezeigt wird, dient Zeichnen im Gitter auch der räumlichen Schulung.

Abschließend bleibt festzuhalten: Gerade durch die Beschränkung der Zeichenmöglichkeiten im Gitter wird ein Mehr an für Kinder überschaubarer und begründend handhabbarer mathematischer Struktur gewonnen. Den Kindern wird durch das Gitter eine mathematikhaltige Arbeitsfläche zur Verfügung gestellt.

### **2. Das Igelprogramm**

#### **2.1 Grundkonzept**

Das Igelprogramm realisiert das Zeichnen im Gitter durch Steuerung eines Zeichenroboters ("Igel") auf dem Bildschirm. Dieser Igel wird durch ein kleines Dreieck dargestellt, dessen eine Ecke durch einen Strich ('Nase') als 'vorn' gekennzeichnet ist. Die Idee des Zeichenroboters wurde erstmals in der Programmiersprache LOGO von S. Papert verwendet, er nannte das kleine Dreieck 'Turtle' (deutsch: Schildkröte). "Die Kinder können sich mit der Schildkröte identifizieren und ihre Bewegungen ... in die Arbeit einbringen" (Papert 1982, S. 85). Während bei LOGO die Befehle an die Turtle in der Programmiersprache schriftlich einzugeben sind und keine Bindung an ein Gitter besteht, genügen beim Igelprogramm wegen des Gitters wenige Tasten zur Eingabe der Steuerbefehle.

In Startstellung befindet sich der Igel in Bildschirmmitte mit Blickrichtung nach oben. Er sitzt *mit seiner Mitte* exakt auf dem entsprechenden Gitterpunkt. Mit den Pfeiltasten kann man ihn auf einen anderen Gitterpunkt setzen, mit den Drehtasten R und L ändert man seine Blickrichtung, ohne dass sich dabei seine Position ändert, er dreht sich um seinen Mittelpunkt rechts- bzw. linksherum. Nach Betätigen der Zeichentaste Z bewegt sich der Igel in Richtung seiner Nase zum nächsten Gitterpunkt und zeichnet dabei die Verbindungslinie der beiden Punkte, die je nach Blickrichtung kurz (kleiner Schritt) oder lang (großer Schritt) ist. Für eine 3 Schritte lange Strecke braucht man 3x Taste Z. Die Länge der Strecke als Schrittzahl ist auch an der fertigen Strecke noch ablesbar, weil die Gitterpunkte durch kleine Kreuze festgelegt werden. Springen, Drehen und Zeichnen erfolgen also diskret, d.h. in einzelnen Schritten. Nach jedem Schritt kann kontrolliert werden, ob die Reaktion des Igels der eigenen Vorstellung entspricht. Wenn nicht, ist dies kein Problem: Mit der Taste 'Rückgängig' auf der Standardtastatur können jeder Befehl und ebenso beliebig viele der vorher erteilten Befehle rückgängig gemacht werden. Das Programm speichert alle Befehle und kann sie im Protokollmodus (Lehreroption) nachträglich ausführen. Man sieht dann, wie das von einem Kind gezeichnete Bild entstanden ist und welche Probleme es gegeben hat.

Beim Einsatz des Igelprogramms im Unterricht ist die Farbe ein wesentliches Strukturierungsmittel – wie schon das Beispiel zum Flächenvergleich (Abb. 1) zeigt. Gerade mit Rücksicht auf diesen Strukturierungsaspekt ist eine Beschränkung auf drei Farben sinnvoll. Sie werden mit den Tasten O (Rot), G (Gelb) und H (Hellgrün)

aufgerufen. Es können aber auch drei andere Farben eingestellt werden, die Tasten bleiben allerdings gleich.

Die Kinder merken schnell, dass nur geschlossene Figuren gefärbt werden können, bei einer Öffnung in der Figur fließt die Farbe auch über das Außengebiet. Zum Färben muss die Nase des Igels in das Innere der Figur hineinzeigen. Dies ist nur an einer Ecke der Figur möglich mit einem Innenwinkel von mindestens  $2\alpha$ . Da man in beiden Gittertypen Diagonallinien (großer Schritt) zeichnen kann, entstehen Schnittpunkte, die keine Gitterpunkte sind und daher vom Igel nicht erreicht werden können. Zeichnet man z.B. im Quadratgitter zu einem Grundquadrat die Diagonalen, so ist der Schnittpunkt kein Gitterpunkt. Die übrigen Winkel der vier Teildreiecke sind 45° groß, so dass ein Hineindrehen von hier aus mit einer der Drehtasten nicht möglich ist. Deshalb müssen die Kinder zusätzlich wissen, 'dass der Igel auch rechts der Linie färben kann, auf die er blickt', es werden dieselben Tasten verwendet.

#### **2.2 Lernpsychologische und pädagogische Aspekte**

An dieser Stelle ist bereits erkennbar, dass das Zeichnen mit dem Igelprogramm vorstellendes geometrisches Operieren fördert. Das Kind muss sich in jeder Phase vorstellen, was der Igel im nächsten Schritt tun soll, um eine der jeweiligen Aufgabe gerecht werdende Linie zu zeichnen oder eine bestimmte Teilfläche zu färben. Dazu muss es sich in den Igel hineinversetzen können (fremdes Körperschema). Bei jedem Zeichnen wird das Erfassen von Lagebeziehungen trainiert. Seiten: links von, rechts von; Drehsinn: rechtsherum, linksherum; Stärke der Drehung: z.B. 2 Drehschritte = Drehung um 90°; Streckenlängen: Anzahl der Schritte. Angesichts der Tatsache, dass viele Kinder Rechts-Links-Probleme haben, die sich auch in der Arithmetik negativ bemerkbar machen, ist ein solches Training von besonderem Nutzen (Schwirtz 1998, S.48-53).

Die Igelsteuerung über Tasten verlangt eine *intensive geistige Auseinandersetzung mit der Situation*, allein schon, um überhaupt sinnvoll zeichnen zu können. Die damit ausgelöste *geistige Inanspruchnahme überträgt sich auf die Auseinandersetzung mit der geometrisch mathematischen Aufgabe*. Konzentriert arbeitend und motiviert leisten Kinder mit dem Igelprogramm Erstaunliches, so z.B. beim Zeichnen drehsymmetrischer Figuren. Das Kind muss sich jeweils vorstellen, wie die Komponenten der um 60° weitergedrehten Figur im Gitter liegen, bevor es weiterzeichnen kann.

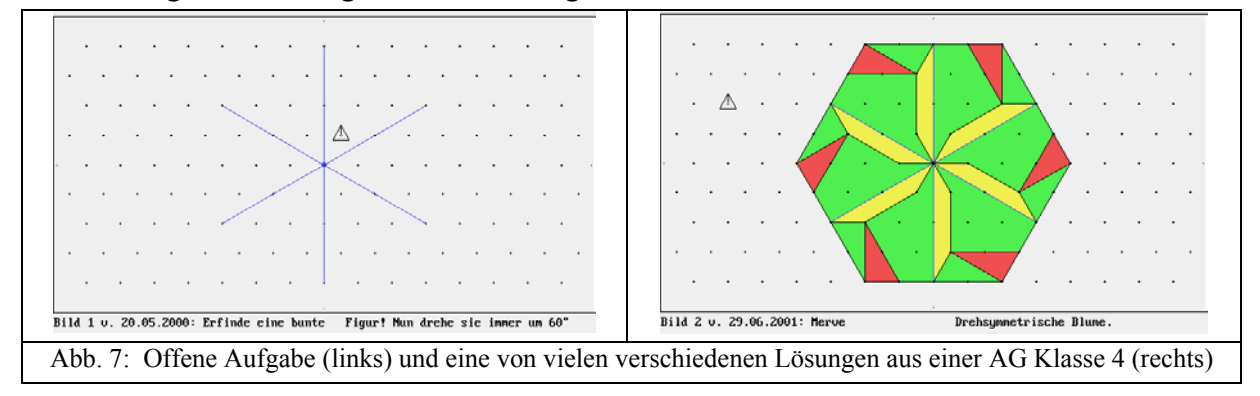

Hervorzuheben ist, dass die Kinder beim Igelprogramm , im entspannten Feld' (Lorenz 1968) arbeiten. Dies beruht zum einen auf dem Entscheidungs-Spielraum, den sie bei der Realisierung jeder Zeichnung zumindest in Bezug auf die Abfolge haben, und zum anderen auf der Möglichkeit, jederzeit ausgeführte Befehle rückgängig machen zu können. Sie gehen äußerst kritisch mit dem um, was sie bereits fertig haben und schrecken auch vor einer weit gehenden Löschung oder gar einem Neubeginn nicht zurück. Herausfordernd sind für sie besonders Aufgaben mit zahlreichen verschiedenen Lösungen (z.b. Vergleich von Flächen) oder offene Aufgaben: 'Erfinde eine Ausgangsfigur, dann spiegele (drehe, Abb. 7)!'

Die vorstehenden Überlegungen und Beobachtungen lassen erkennen, weshalb bei Grundschulkindern das Zeichnen im Gitter mit dem Igelprogramm nicht einfach durch ein Zeichnen auf Gitterpapier ohne Computer ersetzt werden kann. Nicht selbstverständlich wäre bereits beim ausschließlichen Zeichnen auf Gitterpapier die Einhaltung der Zeichenregel, besonders beim Dreiecksgitter. Noch wichtiger ist die Korrekturmöglichkeit. So verlangt ein Rückgängig-Machen auf Papier Radieren – in der Regel mit frustrierendem Ergebnis. Weiterhin ist die Auffassung des Winkels nicht nur als 'Ecke' in einer Figur sondern als Anfangs- und Endlage einer Drehung ohne das Igelprogramm nicht zugänglich. Der Vorteil dieser Auffassung des Winkels als Drehwinkel liegt auf der Hand: Eine Verlängerung der 'Begrenzungslinien' (Schenkel) eines Winkels vergrößert ihn nicht, 'denn der Igel hat an der Ecke immer noch genauso viele Drehschritte' (Kind) nötig, um seine Nase von der einen auf die andere Begrenzungslinie zu drehen. Die Kinder verwenden so den Igel als Winkelprüfer. Ist bei der Einführung des Igelprogramms der rechte Winkel als Winkel von 90° festgelegt worden (Konvention), so kann die Größe des Winkels bei einem einzelnen Drehschritt berechnet werden, also 90° : 2 = 45° beim Quadratgitter und 90° : 3 = 30° beim Dreiecksgitter. Damit ist jeder im Gitter mögliche Winkel über die Anzahl der nötigen Drehschritte messbar und kann in Grad angegeben werden.

Zeichnen im Gitter mit dem Igelprogramm einerseits und mit Bleistift, Lineal und Farbstiften auf Papier andererseits gehören didaktisch zusammen. Es sollte also auch nicht umgekehrt ausschließlich am Computer gearbeitet werden. Es kommt vielmehr darauf an, dass die mit dem Igelprogramm erworbenen Vorstellungen, Fähigkeiten und Einsichten von diesem Medium abgelöst werden und zum computer-unabhängigen geistigen Besitz werden. Praktisch bedeutet dies, dass am Computer gelöste Aufgaben im Normalfall nachträglich auch auf Arbeitsblättern bearbeitet werden sollten (Abbildungen 8 und 9).

Die Größe von Winkeln beispielweise können die Kinder dann auch auf ihrer Papierzeichnung angeben, da sie sich die zugehörige Igeldrehung an der Ecke vorstellen. Die Gitterpunkte dienen dabei der Orientierung (Abb. 8). Wie die Beispiele außerdem zeigen, besteht bei der Lösung auf dem Arbeitsblatt auch die Möglichkeit einer Beschriftung des Zeichenfeldes, die beim Igelprogramm nicht zur Verfügung steht.

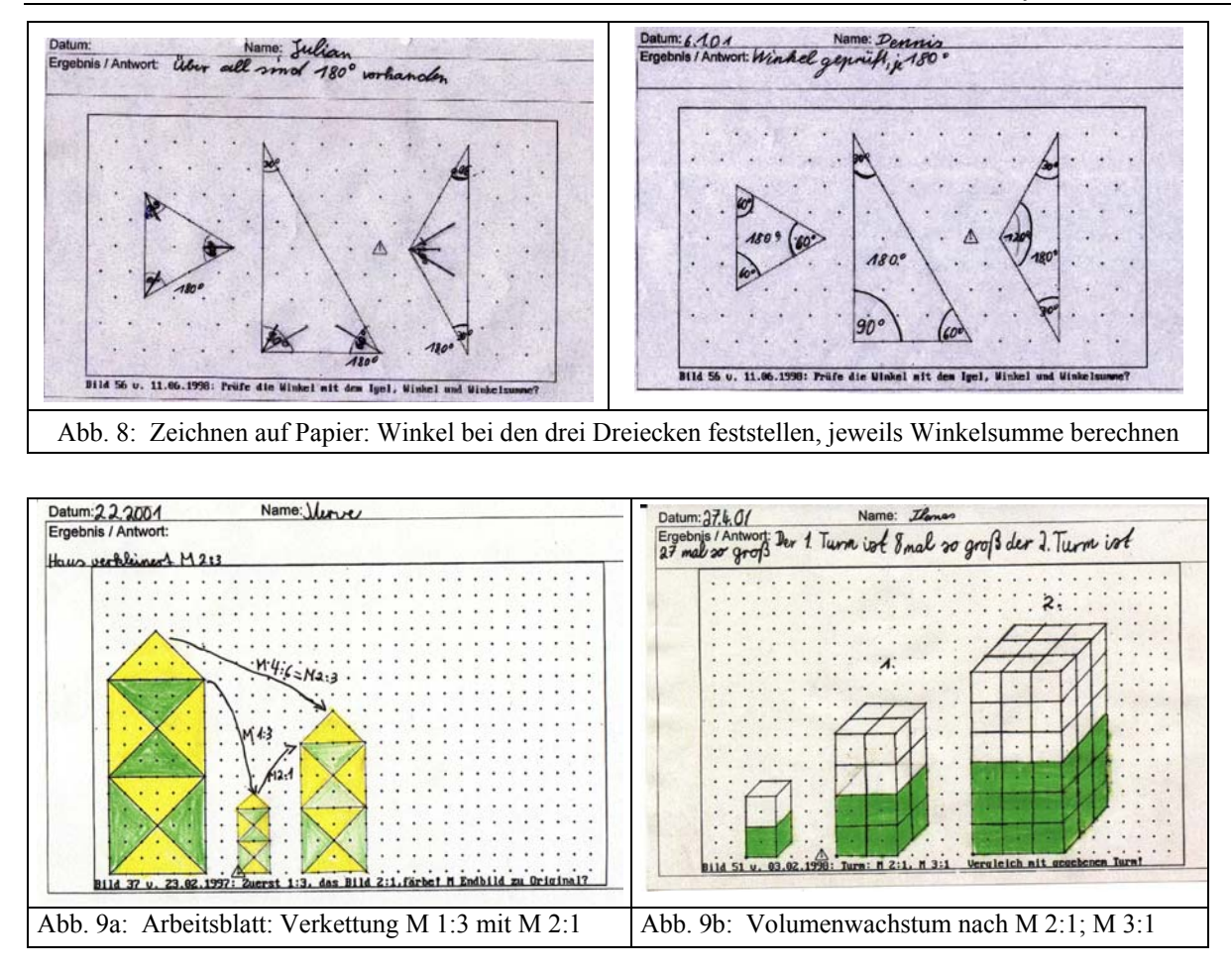

Zusammenfassend ist festzustellen, dass die didaktischen Möglichkeiten des Gitters mit seiner Beschränkung der Zeichenmöglichkeiten und einem dadurch gewonnen Mehr an für Kinder überschaubarer und begründend handhabbarer mathematischer Struktur *erst durch die Einbeziehung des Igelprogramms* voll zur Geltung kommen. Alle Strecken haben eine unmittelbar erkennbare Länge (Anzahl kleiner oder großer Igelschritte), die sowohl beim Zeichnen als wiederholte Handlung erfahren wird als auch in der fertigen Strecke feststellbar bleibt. Entscheidend ist aber, dass ebenso quantitative Aussagen über die Größe von Winkeln gemacht werden können. *Das Gitter bietet in Verbindung mit dem Igelprogramm eine mathematikhaltige Arbeitsfläche, welche die Möglichkeit eröffnet, an begrenzten Beispielklassen zentrale mathematische Ideen zu erschließen*.

#### **2.3 Entstehung des Igelprogramms und Einsatz im Unterricht**

Die Anfänge des Programms entstanden in den Jahren 1992/93 an der Uni Essen, die das Projekt in dieser Zeit durch Finanzierung einer studentischen Hilfskraft (D. Schwarze) unterstützte. Der Verfasser führte ab 1993 Erprobungen gemeinsam mit Studierenden durch. Dabei wurde das Programm erweitert und den Bedürfnissen des Unterrichts angepasst. Programm-Entwicklung und Erprobung im Unterricht in einer Hand zu haben, erwies sich als äußerst effektiv. Mit den neuen Windows-Versionen

(ab V. 95) wurden Informationen und Hilfsroutinen für die organisatorische Einbettung des Programms in eine solche Umgebung bereitgestellt – sowohl für die Anwendung des Programms in Wochenplan/Freiarbeit bei etwa zwei Computern im Klassenraum als auch für eine Computer-AG in einem separaten Arbeitsraum der Schule mit einer größeren Computerzahl. Erfahrungen zeigen, dass in beiden Unterrichtsformen jeweils ein Kind allein am Gerät arbeiten sollte. Beim Wochenplan sind mindestens eine gemeinsame Einführungsphase zu Beginn der Woche und eine Nachbesprechung mit Ergebnisauswertung und Vergleich am Ende der Woche erforderlich. Jedes Kind sammelt seine Arbeitsblätter in einer eigenen Mappe. Hinzu kommen Blätter mit Texten, in denen die Kinder Ergebnisse und Einsichten festhalten.

## **3 Entwicklung von Geometrieunterricht mit integriertem Computereinsatz**

Im Vordergrund der Arbeit des Verfassers mit dem Igelprogramm stand in den letzen Jahren zunehmend die Entwicklung von Konzepten für einen Unterricht, der die Möglichkeiten des Zeichnens im Gitter zur Vertiefung und Erweiterung vorhandener Ziele des Geometrieunterrichts nutzt.

## **3.1 Entwicklungsmethode**

Die Untersuchungsmethode ist dabei durchaus traditionell: In bisher drei aufeinander folgenden Schuljahren wurde mit 8 Studierenden und 10 bis 12 Kindern der Klasse 4 eine Arbeitsgemeinschaft (AG) im Umfang von zwei Wochenstunden durchgeführt. Die Kinder lagen leistungsmäßig im Bereich zwischen 2 und 3. Beispiel Schuljahr 2000/2001: Durchschnitt Mathematik: 2,8; alle Leistungsfächer: 2,6. Der Unterricht wurde jeweils von zwei Studierenden im wöchentlichen Wechsel durchgeführt und basierte auf einem ausführlichen Planungsgespräch mit dem Verfasser. Während der selbstständigen Arbeit der Kinder am Computer oder am Arbeitsblatt hatten alle Studierenden die Aufgabe, die ihnen zugeordneten Kinder zu beobachten und bei der abschließenden Texteingabe auch ein (nicht vorher festgelegtes) Gespräch über den einzugebenden Ergebnistext zu führen, wobei natürlich zu vermeiden ist "suggerierend zu fragen" (Selter 1997, S.101). Beobachtungen wurden festgehalten.

Weitere Aufschlüsse über Denkweise und Einsichten der Kinder lieferte der in jeder Doppelstunde eingesetzte Stuhlkreis zum gemeinsamen Gespräch über die bearbeiteten Aufgaben mit weiterführenden Ergänzungen und einer Förderung des sprachlichen Umgangs der Kinder mit den neuen Begriffen und Zusammenhängen. Dabei wurde auch die Tafel benutzt: Das Gitter des Igelprogramms kann man vorher (verzerrungsfrei!) auf die Tafel projizieren und mit Kreide nachzeichnen (Abb. 10a), ein kleines Holzdreieck bildet den Igel. Zusätzliche Hilfe für eine leichtere Erfassung des Drehwinkels ist ein Dreh-Igel (Abb. 10b), der auf einem Brett mit Gitterstruktur befestigt ist. Die Bilder (Abb. 10) stammen aus der zweiten Doppelstunde der AG. Durch solche Fotos wurden Unterrichtsszenen fortlaufend erfasst.

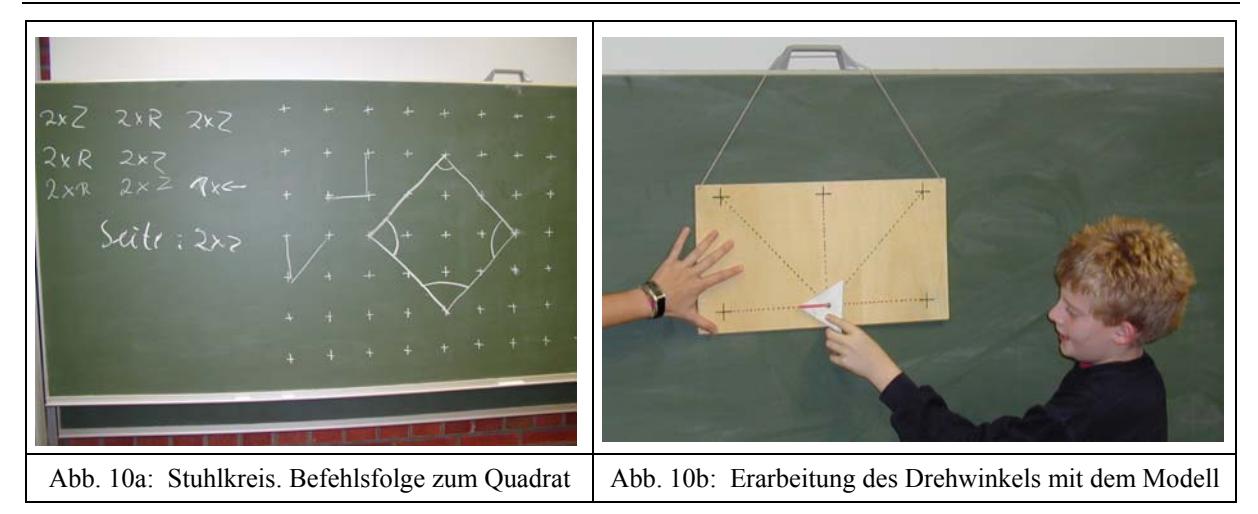

In der Beispielsituation sind folgende Themen angesprochen: Winkel, Drehsinn, Größe verschiedener Drehungen und Winkel im Gitter als Vielfache von 45°, rechter Winkel (auch in der gezeichneten Lage nach links), geometrische Figur als Befehlsfolge, passende Schreibweise für die Befehle, Eigenschaften des Quadrates (Seiten und Winkel), die zwei Schrittlängen im Gitter: kleiner Schritt und großer Schritt. Neben Einzel- und Gruppengespräch sind natürlich die von den Kindern erstellten Arbeiten Grundlage der Beurteilung des 'Ertrags' der Unterrichtsarbeit. Bei den erstellten Bilddateien des Igelprogramms kommt die Möglichkeit der Protokollanalyse hinzu.

## **3.2 Didaktische Basis des Unterrichtskonzepts**

Ausgangspunkt ist die geschilderte mathematische Struktur des Gitters in der Realisierung durch die Zeichenoberfläche des Igelprogramms mit einer für die Altersstufen der Grundschule problemlosen Handhabung. Bei der Entwicklung des Unterrichtskonzepts geht es primär nicht darum, neue Inhalte in die Grundschule zu tragen, sondern um die Untersuchung der Frage nach den Zielen und Inhalten der Grundschul-Geometrie, die sich mit dem zusätzlich eingesetzten Igelprogramm mathematisch vertiefen und aus einer mehr qualitativen Sicht auf eine mathematische Ebene heben und weiterführen lassen.

Ausführungen zu den Ergebnissen der Untersuchung folgen in Abschnitt 4. Zuvor jedoch einige grundsätzliche Überlegungen zum methodischen Vorgehen, das vom lernpsychologischen Ansatz beeinflusst wird (Kognitionspsychologie, Piaget, Aebli*). Bei allen Unterschieden in den individuellen Lernprozessen der einzelnen Kinder bleibt es für die Schule sinnvoll, nach Zugängen zu suchen, die bei möglichst vielen Kindern Lernerfolge ermöglichen*. Die wiederholte Durchführung eines Unterrichts bietet die Gelegenheit, positive oder negative Effekte auszuwerten und zur 'Verbesserung' zu nutzen.

*Sprache:* Besondere Beachtung verdient zunächst die Sprache, also die Sprechweise, welche von den Lehrenden benutzt und von den Kindern aufgegriffen wird, um computerbezogene oder geometrische Sachverhalte zu beschreiben: 'Dem Igel muss man über die Tastatur Befehle geben, damit er zeichnet'. Es gibt 'Drehtasten',

'Springtasten', eine 'Zeichentaste', eine Taste 'Rückgängig' und 'Färbtasten'. Der Igel hat eine 'Blickrichtung', eine 'rechte Seite', eine 'linke Seite', er kann sich 'rechtsherum' oder 'linksherum' drehen. Die auch mögliche Ausdrucksweise 'nach links drehen' ist weniger günstig. Die Kinder erkennen, dass man in Abb. 11a auch rechtsherum drehen könnte, dann braucht man aber 5 Drehschritte (Befehl 5xR), also einen Drehwinkel von 225°. Das ist unpraktisch, beim Igelprogramm 'meckert' der Igel durch

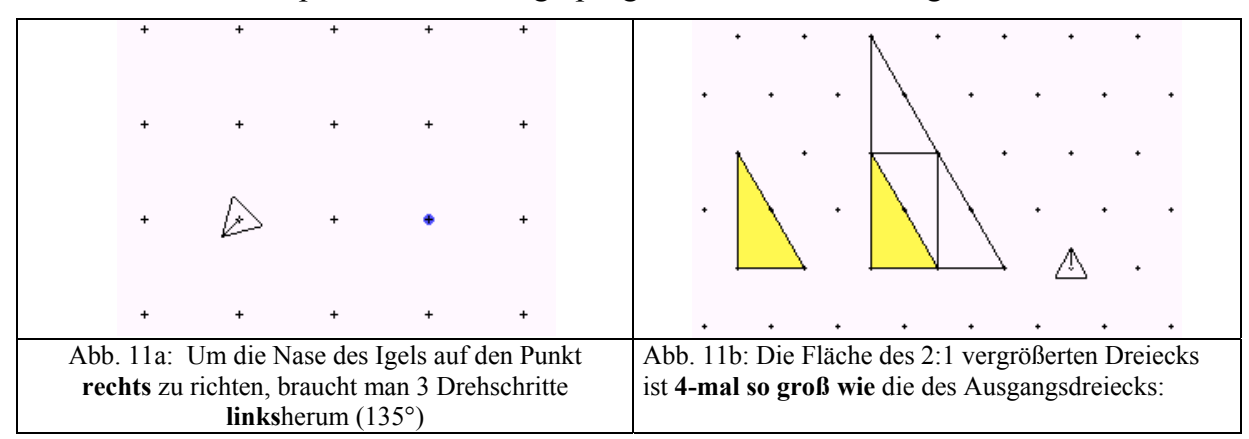

ein Tonsignal. Wird eine Figur im Maßstab 2:1 vergrößert, so ist die Fläche der vergrößerten Figur 4-mal so groß wie (und nicht 4-mal *größer* als) die Fläche der Ausgangsfigur. Kinder sind hier noch nicht von der Umgangssprache negativ beeinflusst und bestätigen, dass die größere Figur 'eigentlich nur 3-mal größer' ist. Additiver und multiplikativer Vergleich haben unterschiedliche Sprachmuster: um wie viel größer – wie viel mal so groß! Sprachliche Optimierung und Präzision erleichtern das Verständnis.

*Lernphasen:* Bei möglicher Abweichung im Einzelfall, die vor allem durch den Lerngegenstand und den Wissensstand der Kinder bedingt sein kann, sollte man in der Grundschule drei Phasen unterscheiden und den Unterricht nach Möglichkeit entsprechend planen:

- (1) *Phänomenvorstufe*, Sicherstellung von Vorwissen zum Lerngegenstand
- (2) *Operative Begriffsbildung* durch Herstellung von Repräsentanten des Begriffs
- (3) *Operieren mit dem Begriff, Verwendung des Begriffs* bei komplexeren Aufgaben

Die Phase (2) steht im Mittelpunkt des Lernprozesses. Der Erwerb eines neuen Begriffs erfolgt nicht durch verbale Belehrung im Sinne einer Definition sondern durch aktive Konstruktion von Repräsentanten des Begriffs durch den Lernenden. Im Grundschulalter geschieht dies zunächst auf enaktiver (handelnder) oder zeichnerischer Ebene. Geeignetes Vorwissen (1) zum Begriff ermöglicht, steuert und erleichtert die Konstruktion von zugehörigen Repräsentanten . Der erworbene Begriff kann anschließend (3) in erweiterten oder neuen Zusammenhängen genutzt werden und ist dabei möglicherweise Baustein eines komplexeren Vorgangs. Er kann Komponente des notwendigen Vorwissens zu neuen Lerninhalten werden.

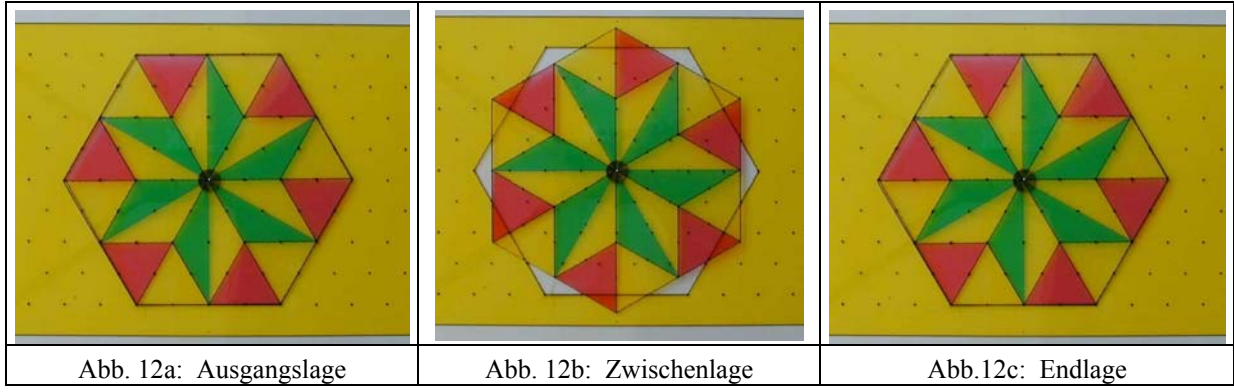

*Beispiel Drehsymmetrie: Vorerfahrungen* zur Drehsymmetrie bestehen in der mehr spielerischen Untersuchung von drehsymmetrischen Figuren. Ein Stern zum Ausstechen von Gebäck wird auf Papier gelegt und mit einem Bleistift umfahren. Man hat dann eine Schablone gewonnen, in die der Stern hineinpasst. Die Kinder können ihn 'etwas' drehen und dann feststellen, dass es eine Lage gibt, in der er erneut passt – man sieht hinterher gar nicht, dass er gedreht wurde. Der Unterricht braucht also z.B. drehsymmetrische Figuren mit Drehachse und Randschablone zur Untersuchung des Phänomens am OH-Projektor (Abb. 12).

Drehfigur und Schablone realisieren, was mathematisch als Drehsymmetrie definiert wird: Eine Figur heißt drehsymmetrisch, wenn es eine 'echte' Drehung gibt, welche die Figur auf sich abbildet. Obwohl die Kinder im Unterricht sogar den (kleinsten) Drehwinkel angaben, ist damit der Begriff der drehsymmetrischen Figur noch nicht wirklich verstanden worden, da die Figur fertig vorgegeben wurde und ihr Aufbau nicht operativ nachvollzogen werden konnte.

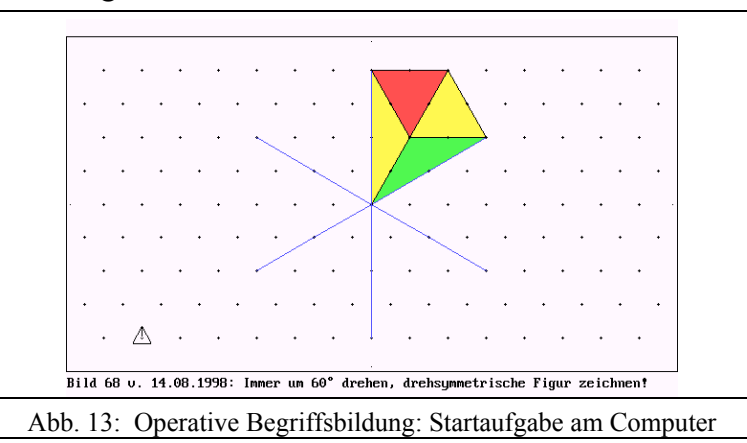

Hier setzt der Prozess der *operativen Begriffsbildung* ein, der verlangt, dass die Kinder drehsymmetrische Figuren selbst herstellen und dabei unmittelbar die Rolle des Ausgangsmotivs als Baustein der Figur erfahren.

Die folgende Einstiegssituation wurde verwendet: Als enaktive Basis liegt neben der Tastatur bei jedem Kind die gleiche Aufgabe als Arbeitsblatt, wobei auf der Ausgangsfigur ein Duplikat drehbar befestigt ist. Im ersten Schritt wird dieses Drehteil um 60° rechtsherum gedreht und das so entstandene Drehbild auf den Computer übertragen. Nun wird das Drehteil erneut um 60° gedreht und wieder übertragen. Die im Modell entstehende Lücke ist im Computerbild schon geschlossen.

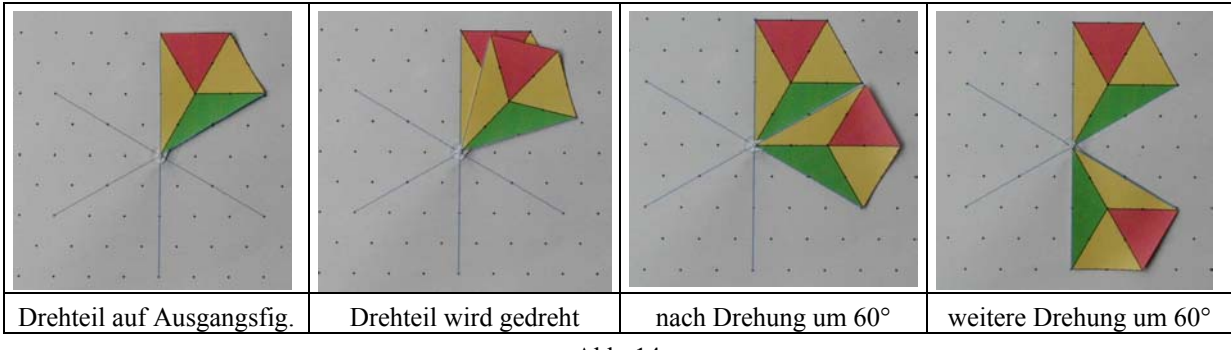

Abb. 14

Der Vorgang des Übertragens auf den Computer aktiviert zwangsläufig *vorstellendes Operieren* beim Kind, eine intensive Auseinandersetzung mit der Situation.

Mathematisch geht es hierbei um Folgendes: Man hat eine Ausgangsfigur *A* und eine Drehung *d* (um 60° rechtsherum) und fügt zunächst zur Ausgangsfigur *A* das Drehbild  $d(A)$  hinzu, dann dreht man  $d(A)$  weiter und fügt  $d(d(A)) = d^2(A)$ hinzu usw. Die so durch das "symmetrische Ergänzen" (Schwirtz 1995 S.29) schrittweise entstehende Figur ist dann

 $F = A \cup d(A) \cup d^2(A) \cup d^3(A) \cup d^4(A) \cup d^5(A)$ 

Im sechsten Drehschritt liegt das Drehbild wieder auf *A*, der Zyklus ist geschlossen. Dass die entstandene Figur als Ganzes drehsymmetrisch mit *d* als Basisdrehung ist, ergibt sich aus dem Herstellungsvorgang: *A* fällt bei Anwendung von *d* auf  $d(A)$ ,  $d(A)$  auf  $d^2(A)$  usw. Es gilt:

*d*(*F*) = *d*(*A*)∪*d*<sup>2</sup>(*A*)∪*d*<sup>3</sup>(*A*)∪*d*<sup>4</sup>(*A*)∪*d*<sup>5</sup>(*A*)∪*d*<sup>6</sup>(*A*) = *F* wegen *d*<sup>6</sup>(*A*) = *A* 

Auch für die Kinder ist die Drehsymmetrie der fertigen Figur aufgrund des Erzeugungs-Vorgangs intuitiv klar! Die Aufgabe wurde anschließend—nach Entfernung des drehbaren Motivs—auf dem Arbeitsblatt gelöst. Die Kinder können die Figur eventuell auch ausschneiden und durch Drehen die Drehsymmetrie bestätigen. Es ist zu empfehlen weitere Aufgaben zur Erzeugung einer drehsymmetrischen Figur folgen zu lassen – auch im Quadratgitter (Drehung um 90°), um die operative Begriffsbildung abzusichern (Beispiele Schwirtz 2000).

Der lernpsychologisch zu erwartende Nutzen der Phase der operativen Begriffsbildung bei der Drehsymmetrie hat sich im Unterricht an den Leistungen der Kinder bei der Aufgabe Abb. 7 gezeigt, in der sie das Motiv (die Ausgangsfigur) in einem Segment des leeren Drehfeldes 6x60° selbst festlegen konnten. Die erfolgreich bearbeiteten Motive waren teilweise erheblich komplizierter als das vorgegebene im obigen Beispiel, enaktiv nutzbare Hilfen standen nicht zur Verfügung und wurden auch nicht benötigt.

Die Phase '*Operieren mit dem Begriff*' ist im Fall der Drehsymmetrie in erster Linie in der *Untersuchung fertiger Figuren* auf Drehsymmetrie zu sehen, der Begriff ist dabei Werkzeug der Untersuchung. Die Vorerfahrungen zum Begriff werden erneut aufgegriffen und mit Hilfe des operativen Wissens aus der zweiten Phase weitergeführt. Zu bestimmen sind z.B. das Motiv (die Ausgangsfigur) und der Winkel, um den die Figur gedreht werden kann 'ohne dass man hinterher einen Unterschied sieht'.

Weitere Feststellung: Ist der kleinste Winkel z.B. 60 °, so kann mit dem gleichen Ergebnis auch um 120°, 180°, 240° und 300° gedreht werden (mathematisch: Drehung um 60° als erzeugende Drehung). Wenn vorher die Achsensymmetrie erarbeitet wurde (Normalfall), können zusätzlich Symmetrieachsen bestimmt werden. Insgesamt sind solche Aufgaben anspruchsvoll. In Verbindung mit dem Igelprogramm sind folgende Drehfelder (vgl. Abb. 7) möglich: Dreiecksgitter 6 x 60°, 3 x 120° und 2 x 180°; Quadratgitter: 4 x 90°, 2 x 180°. Die kleineren Basiswinkel (60° und 90°) sind für Kinder leichter zu erkennen als die übrigen.

## **4 Lernfelder aus dem Geometrieunterricht mit Computereinsatz in Klasse 4**

Mit Ausnahme des Bereichs Würfelkörper sind alle im Folgenden genannten Lernfelder am Computer in beiden Gittertypen realisierbar. Wegen der in Abschnitt 1. dargelegten analogen mathematischen Struktur und der analogen Steuerung beim Igelprogramm ist der Wechsel vom Quadratgitter zum Dreiecksgitter problemlos möglich. Die Einbeziehung des Dreiecksgitters ergibt allerdings eine deutliche Bereicherung der möglichen geometrischen Formen. Man denke z.B. an die drei Ähnlichkeitstypen von Dreiecken (Abb. 8) oder an das regelmäßige Sechseck. Nach einer ersten Phase mit dem Quadratgitter kann daher jederzeit das Dreiecksgitter hinzugenommen werden. Denkbar ist auch, erst in einem zweiten Abschnitt der Unterrichtsreihe ganz (oder überwiegend) zum Dreiecksgitter zu wechseln. Man hat dann Gelegenheit, zentrale Themen wie Flächeninhalt, Symmetrie und maßstäbliches Vergrößern/Verkleinern an neuen Beispielen zu wiederholen und zu vertiefen.

## **4.1 Basisförderung: Lagebeziehungen, Grundfiguren, Streckenzüge**

Als Basiseffekt jeder Arbeit mit dem Igelprogramm ist das Trainieren des dynamischen Erfassens von Lagebeziehungen, von Winkelgrößen als Zahl von Drehschritten, von Längen als Zahl kleiner oder großer Zeichenschritte anzusehen. Offene Figuren werden daran erkannt, dass sie nicht gefärbt werden können. Das Färben von Figuren liefert Vorwissen zum Flächenbegriff: Fläche einer Figur als 'das, was mit Farbe bedeckt wird', zum Zeigen der Fläche fährt man mit dem Finger über das Innere der Figur, nicht über den Rand. Typische Vierecke (Quadrat, Rechteck, (regelmäßiges) Trapez, Parallelogramm, Dreieck,...) werden gezeichnet, in ihren Eigenschaften beschrieben (Seiten und Winkel, vgl. z.B. Abb. 10a) und gefärbt. Nach Einführung des Dreiecksgitters wird die Thematik später weitergeführt: Dreiecksformen (Abb. 8), Klassifizierung von Dreiecken nach der Form durch Färben, Raute, regelmäßiges Sechseck. Zu den Grundübungen mit dem Quadratgitter gehört die folgende 'Orientierungsfahrt' (Abb. 15): Die Kinder zeichnen den Weg am Computer mit dem Igel nach und notieren in einer Tabelle, welche Figur der Igel am Haltepunkt rechts und welche er links 'sieht'. Sie sollten feststellen können, dass bei der 'Rückfahrt' an jeder Station rechte und linke Seite vertauscht sind.

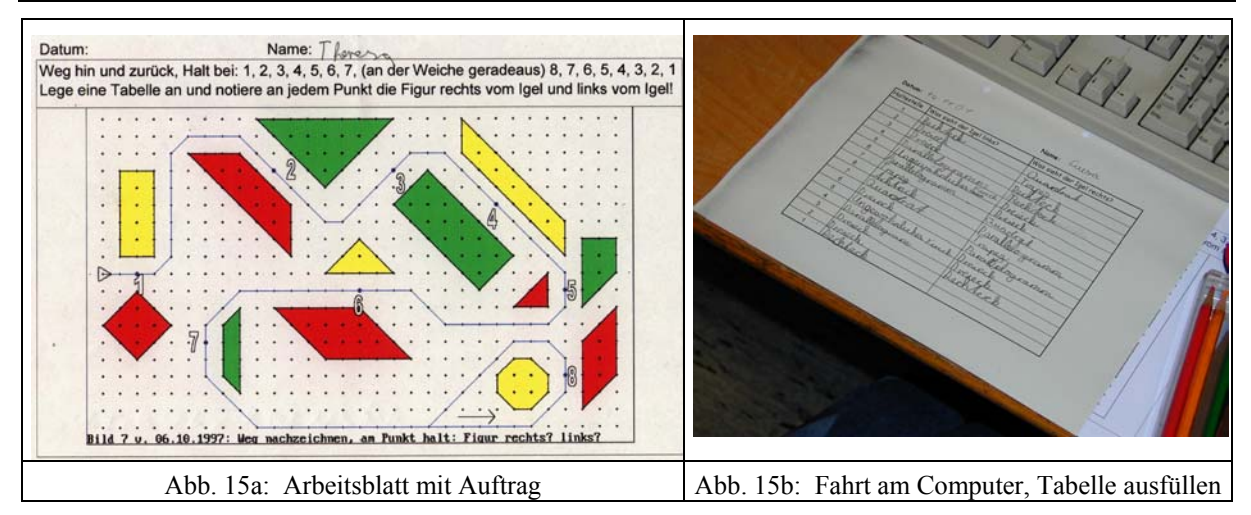

Nützlich sind auch freie Aufgaben , in denen die Kinder z.B. ein vorgegebenes großes Dreieck durch Zerlegen und Färben ausgestalten. Wegen der 'Mathematikhaltigkeit' des Gitters werden auch bei solchen offenen Aufgaben implizit Basisförderungen vielfältiger Art realisiert. Außerdem bereitet die Zerlegungsidee auf den Flächenvergleich vor.

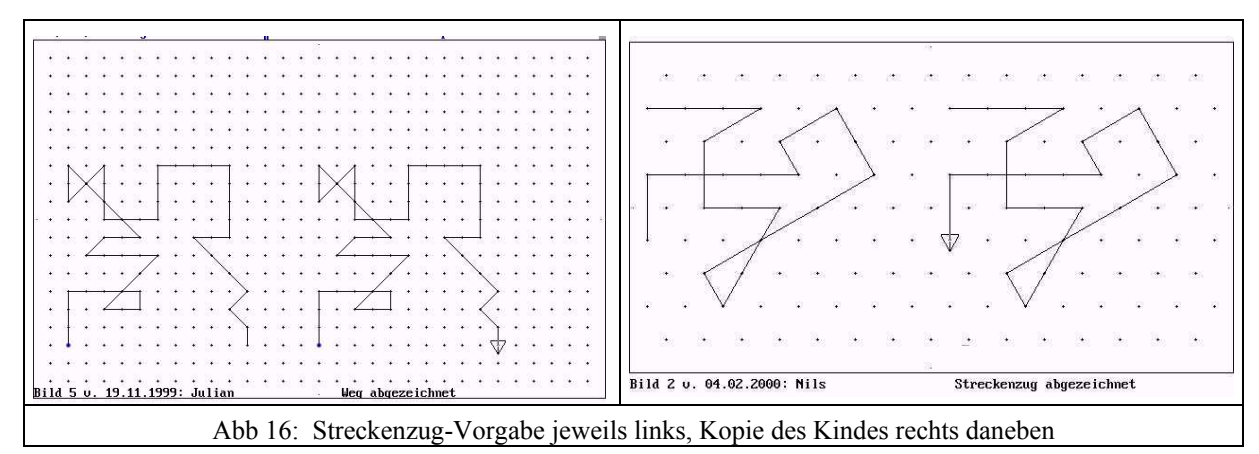

Zur Bedeutung des Abzeichnens von Streckenzügen führt J.H. Lorenz aus: "Das Abzeichnen von Streckenzügen ... ist daher ein geeignetes didaktisches Mittel, um die Vorstellungsfähigkeit zu trainieren. ... Es wundert ... nicht, dass die Fähigkeit, Bilder ... abzuzeichnen, in größerem Zusammenhang mit der Rechenfähigkeit als mit dem Schrifterwerb steht" (Lorenz 1992, S. 75). Ist der Streckenzug im Gitter vorgegeben, so ist das vom Kind gezeichnete Abbild deshalb leichter zu analysieren, weil Teilstreckenlängen und Richtungen eindeutig nachvollziehbar sind. Das Kopieren von Streckenzügen im Gitter (Abb. 16) ist daher als nützliche Möglichkeit der *Diagnose und Förderung* der Fähigkeit anzusehen, geometrische Strukturen zu erfassen. Das Computer-Protokoll der Entstehung einer solchen Kopie beim Igelprogramm liefert ergänzende Informationen über die Vorgehensweise des Kindes bei Lösung der Aufgabe. Für Diagnosezwecke sind solche Aufgaben mit angepasstem Schwierigkeitsgrad ab Klasse 2 einsetzbar. Sie werden von den Kindern gerne bearbeitet, da sie sich durchaus gefordert fühlen.

#### **4.2 Grunderfahrungen zum Flächenbegriff**

Zum Flächenbegriff bringen die Kinder Vorwissen mit (vgl. Abschnitt 4.1): Die Fläche eines Rechtecks ist das färbbare 'Innere', das Rechteck selbst ist die 'Begrenzung' der Fläche. Dass zwei (deckungs-)gleiche Figuren auch die gleiche Fläche haben, ist für die Kinder selbstverständlich und muss nicht thematisiert werden. Auch ist klar, dass ein in zwei kleine Grundquadrate zerlegbares Rechteck eine 2-mal so große Fläche wie das Grundquadrat hat.

ZumVerständnis des Begriffs 'Fläche' gehört die Grunderkenntnis, dass verschiedene Figuren denselben Flächeninhalt haben können, denn damit ist die Unterscheidung zwischen 'Figur' und 'Fläche der Figur' überhaupt erst gerechtfertigt. Der Vergleich gegebener Figuren in Bezug auf Fläche geht beim Aufbau des Flächenbegriffs der Messung und Berechnung voran und basiert auf dem Kriterium der Zerlegungsgleichheit: Flächengleich sind Figuren, die in paarweise deckungsgleiche Teilfiguren zerlegt werden können (Beschränkung auf ebene Vielecke, vgl. Fricke 1983). *Diese Methode des Flächenvergleichs prüft also auf Flächengleichheit ohne eine quantitative Bestimmung der 'Größe' der zu vergleichenden Flächen* (in Standardeinheiten wie cm2 mit anschließendem Vergleich der Maßzahlen der Flächen).

Unterrichtliche Aktivitäten zur Zerlegungsgleichheit sind nun mit Hilfe von Quadrat- und Dreiecksgitter in einer breiten Aufgabenpalette möglich, wie sie ohne dieses Hilfsmittel – auch aus technischen Gründen – nicht realisierbar wären. Kinder vergleichen im Gitter die Flächen von zwei vorgegebenen Figuren durch Zerlegung. In den Figuren als flächengleich erkannte Teilfiguren werden gleich gefärbt. Da hierdurch eine Zuordnung der beiden Teilfiguren erfolgt, ist die didaktische Bezeichnung dieser *Visualisierung* des Flächenvergleichs mit dem Begriff *'zuordnendes Färben'* sinnvoll (Abb. 17). In der Wahl der Teilfiguren haben die Kinder einen großen Gestaltungsspielraum. Teilfiguren, die zugeordnet werden, müssen nicht unbedingt deckungsgleich sein, aber sie sollten 'auf einen Blick' als flächengleich erkannt werden können, z.B. weil beide aus 4 kleinen Grundquadraten bestehen. Das Wort 'deckungsgleich' kann im Unterricht durch 'gleich' ersetzt werden. Abbildung 17 deutet den Spielraum der Möglichkeiten an, den Kinder bei der Lösung der gezeigten Vergleichsaufgabe haben. Es kommt darauf an, dass der Vergleich möglich wird ohne 'einzeln abzuzählen'. *Die Simultanerfassung von Anzahlen wird eingesetzt und trainiert.* Zunehmend wird klar, dass eine Kleinzerlegung eher unpraktisch ist, wenn es möglich ist, größere Teilfiguren zu finden, deren Gleichheit (und damit Flächengleichheit) geometrisch 'sichtbar' ist – wie bei den Dreiecken in Abb. 17b. Die Dreiecke haben einen rechten Winkel, die zugehörigen Seiten sind 3 kleine Igelschritte lang. Die dritte Seite ist 3 große Schritte lang. Solche Aussagen zur Begründung sollten von den Kindern gemacht werden. *Die Gleichheit von Figuren kann im Gitter stets exakt begründet werden*!

Es gibt im Gitter zahlreiche interessante Beispiele, wobei Flächenvergleiche im Dreiecksgitter das Verständnis der Idee der Zerlegungsgleichheit auf eine neue Stufe stellen, Erkenntnis: Die zum Vergleich benutzten Teilfiguren müssen nicht aus Quadraten

oder halben Quadraten zusammengesetzt sein, es kommt nur auf (erkennbar) gleiche Teilfiguren an!

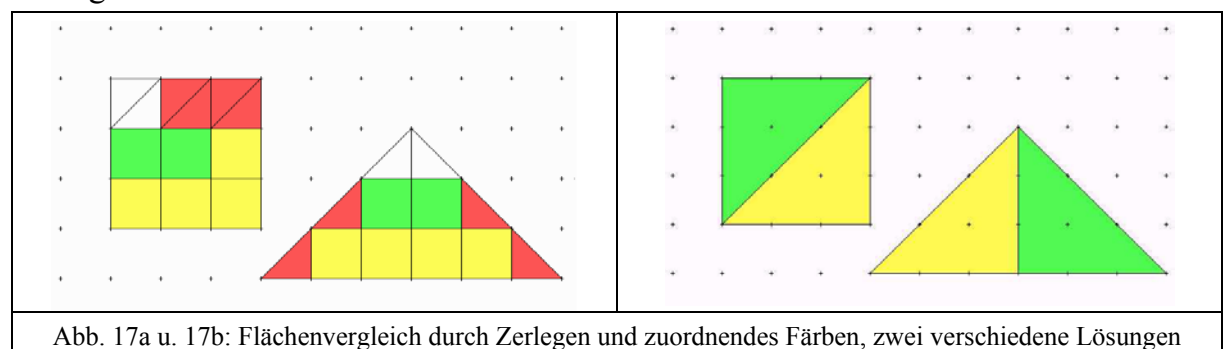

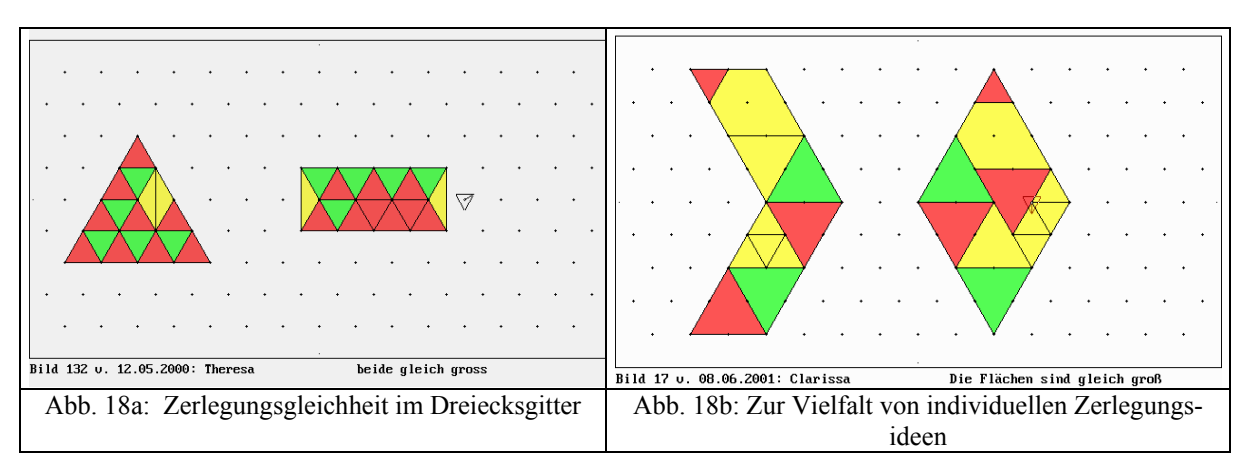

Zum Flächenvergleich im Gitter kann Beziehungswissen aufgebaut und genutzt werden, wobei auch multiplikative Vergleichsaussagen hinzukommen. Ein Beispiel für die Anwendung von Beziehungswissen im Quadratgitter gibt Abb. 1. In Abb. 18a (Dreiecksgitter) wird als Teilergebnis sichtbar, dass 2 kleine Dreiecke '(30°,120°, 30°)' zusammen flächengleich 2 kleinen Grunddreiecken sind. Man kann daraus entnehmen, dass das kleine gleichseitige und das kleine Dreieck 'mit dem 120°-Winkel' flächengleich sind. Abb. 18b gibt ein Beispiel für die Vielfalt möglicher Ideen des Zerlegens und zuordnenden Färbens. Die Zerlegung beider Figuren in 4 (deckungs)gleiche rechtwinklige Dreiecke wird von einzelnen Kindern auch gefunden.

# **4.3 Symmetrie**

Symmetrische Figuren im Gitter können schiebesymmetrisch, gleitspiegelsymmetrisch, achsensymmetrisch oder drehsymmetrisch sein – je nach der zu Grunde liegenden Deckabbildung. Mehrere Symmetrietypen an einer Figur zugleich sind möglich.

Eine einfache schiebesymmetrische Figur ist ein Bandmuster mit einem wiederkehrenden Motiv *A.* Verschiebt man das Band um die Länge des Motivs nach links oder rechts, so 'sieht alles so aus wie vorher' (experimentelle Realisierung einer Deckabbildung). Erzeugt wird ein solches Bandmuster durch 'symmetrisches Ergänzen' einer gegebenen Ausgangsfigur, es werden (an beiden Seiten und im Prinzip unbegrenzt oft) Kopien des Motivs angefügt.

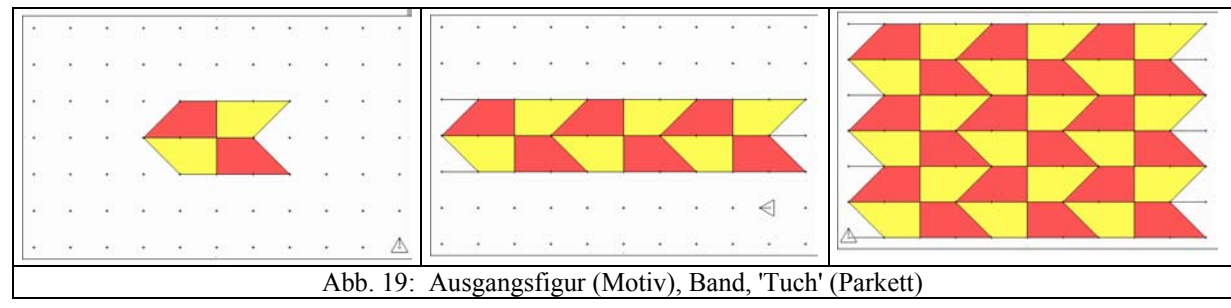

Die Zeichnung solcher Muster mit dem Igelprogramm ist wegen der Richtungsbindung an das Gitter grundsätzlich einfach, wenn auch zeitaufwändig. Ein Band kann senkrecht zu seiner Längsrichtung durch erneute Verschiebung zu einem Flächenmuster (Parkett) ausgebaut werden (Abb. 19).

Das Konzept der Erzeugung symmetrischer Figuren durch symmetrisches Ergänzen wurde für die Drehsymmetrie in Abschnitt 3.2 ausführlich dargelegt. Hier nun einige Bemerkungen zur Achsensymmetrie. Die Sicherstellung von Vorwissen (*Phänomenvorstufe*) kann auf bekannte Vorgehensweisen zurückgreifen, die in der Regel spätestens ab Klasse 3 im Unterricht eingesetzt werden: Klecksbilder durch Falten erzeugen, mit dem senkrecht auf die Faltlinie aufgesetzten Spiegel feststellen, dass die nicht direkt sichtbare Hälfte auch vom Spiegel ergänzt wird. Faltachse als Spiegelachse bezeichnen. Vorgegebene Figuren oder Buchstaben mit dem Spiegel darauf prüfen, ob es eine Linie gibt, auf die man den Spiegel (senkrecht) setzen kann, ohne dass der Buchstabe sein Aussehen ändert. Linie einzeichnen. Wort '(achsen)symmetrisch' als Eigenschaft des Buchstabens einführen, Buchstaben ohne Achse ermitteln.

Schwerpunkt der Unterrichtsarbeit mit dem Igelprogramm ist die Erzeugung achsensymmetrischer Figuren durch symmetrisches Ergänzen (*operative Begriffsbildung*). Gegeben ist eine Linie mit *anliegender* Ausgangsfigur *A* auf Gitterpapier. Diese Figur ist zunächst mit geometrischen Wendeplättchen vorgegeben und wird unter Zuhilfenahme von Zauberspiegel bzw. Spiegel symmetrisch ergänzt, d.h. es wird das Spiegelbild *sp(A)* hinzugelegt. Entscheidend ist, dass verstanden wird (vgl. Abb. 20b), dass erst die Gesamtfigur *F* aus *A* und *sp(A)* achsensymmetrisch ist:  $F = A \cup sp(A)$ . Es folgen zeichnerische Aufgaben und Lösungen am Computer.

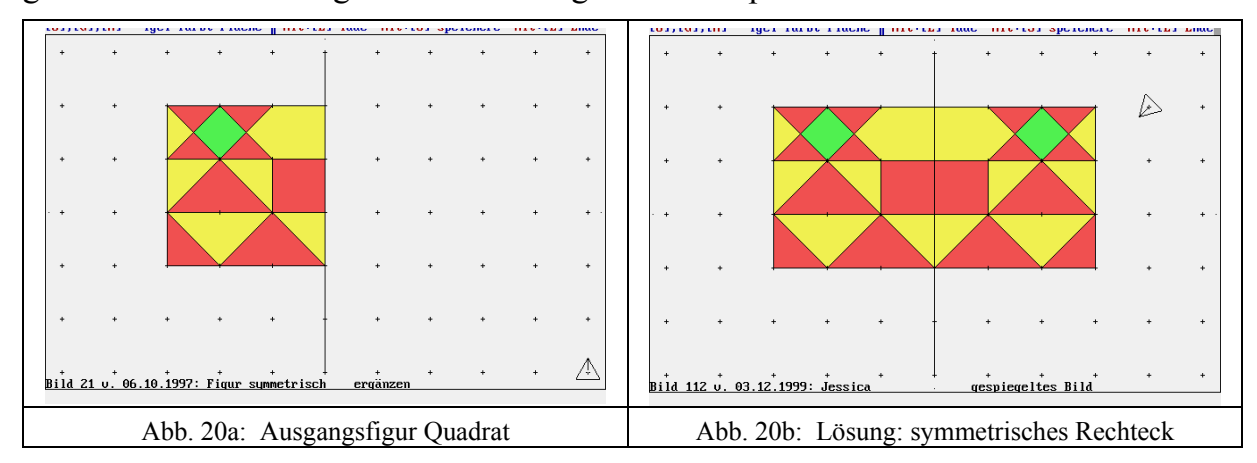

Zu den typischen Aufgaben zur Verwendung des Begriffs 'achsensymmetrisch' gehört das symmetrische Ergänzen an zwei zueinander senkrechten Achsen. Die Ausgangsfigur liegt in einem Viertel und berührt die beiden Achsen. Auffällig ist, dass der Gesamteindruck der entstehenden Figur überrascht, insbesondere im Dreiecksgitter. Auch relativ uninteressante Ausgangsmotive liefern eindrucksvolle Ergebnisse ohne besonderen Schwierigkeitsgrad der Realisierung, da schrittweise gespiegelt wird. Die entstehende Figur hat zwei zueinander senkrechte Symmetrieachsen.

# **4.4 Maßstäbliche Vergrößerung und Verkleinerung**

Der Begriff 'Maßstab' wird in der Grundschule zwar thematisiert, seine *operative Erschließung* und *aspektreiche Anwendung* (vgl. Abb. 9) ist jedoch erst mit dem Gitter, insbesondere unter Einbeziehung des Igelprogramms möglich (Schwirtz 1995). Die Handlungsvorschrift zur Umsetzung einer maßstäblichen Vergrößerung im Maßstab 2:1 (kurz M 2:1) lautet für die Kinder:

Immer 2 Schritte *im Bild* für 1 Schritt *im Original* zeichnen, Winkel gleich lassen!

Oder kurz:

Bei M 2:1 zeichnet man 2 (im Bild) für 1 (im Original).

Die Winkelkonstanz beim Vergrößern ist für die Kinder selbstverständlich, sie ist Komponente der erkannten Formkonstanz (Vorwissen, s.u.). Winkelgrößen sind für sie im Gitter problemlos (ohne Winkelmesser) kontrollierbar und zeichnerisch umsetzbar. Das Gleiche gilt für die Längen der Strecken. Das konstante Längenverhältnis *Bildstrecke:Originalstrecke* ist in den Formulierungen 'immer' und Schritte (klein/groß) enthalten: Bei einer Originalstrecke von z.B. 3 großen Schritten hat man 2 große Schritte im Bild für jeden Originalschritt zu zeichnen, also insgesamt 6.

Besondere Beachtung erfordert der sprachliche Umgang mit der durch Normung festgelegten Reihenfolge beim Maßstab: die erste Zahl bezieht sich auf das Bild, die zweite auf das Original. In der umgangssprachlichen Beschreibung kommt man (Lehrende und Kinder) aber leicht zu einer umgekehrten Reihenfolge, weil man im Sinne des Vorgangs denkt, der vom Original zum Bild führt: 'Für jeden Schritt im Original zeichne 2 Schritte im Bild'. Die Vermeidung solcher Sätze ist anzustreben.

Der Einstieg in das Thema Maßstab (*Phänomenvorstufe*) erfolgte im Unterricht über ein einfaches Experiment: Betrachtung einer kleinen Figur unter der Lupe und Vergleich des Lupenbildes mit dem Original. Die gezeigte Lupe hat einen festen Objektabstand und vergrößert 2:1.

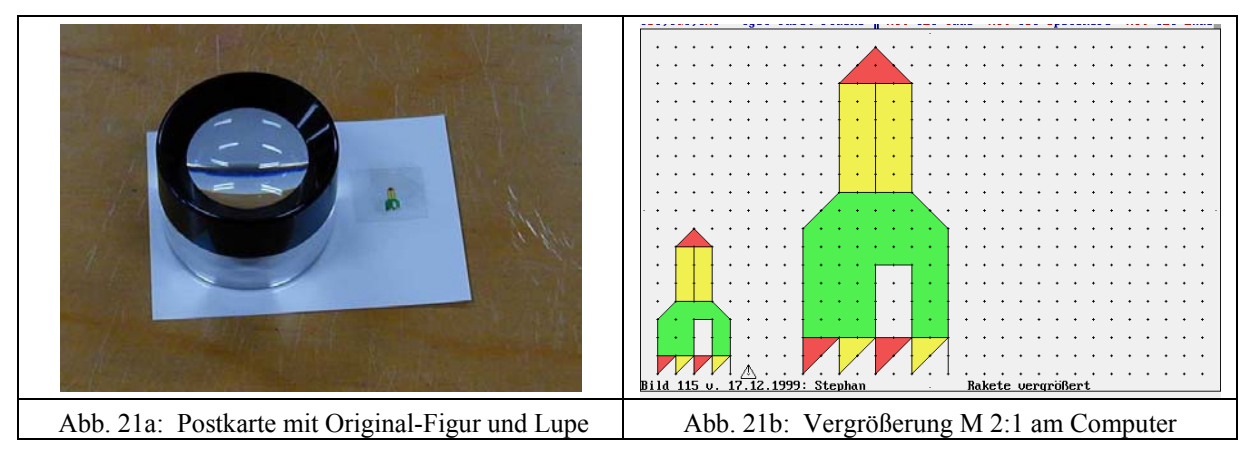

Die Auswertung wird schrittweise präzisiert: Das Bild hat die gleiche Form, es sieht genauso aus wie das Original. Aber die Größe hat zugenommen, 'es ist alles größer'. Es folgt die Detaillierung: Was ist mit den Linien? Sie sind etwa doppelt so lang! Was ist mit den Winkeln? Beispiel Spitze der Rakete: Größe im Original 90° und auch im Bild, nur die 'Begrenzungslinien' sind länger, eben doppelt so lang! Information durch die Lehrerin/den Lehrer: Das Lupenbild ist im Maßstab 2 zu 1 vergrößert.

Es folgen erste Vergrößerungen 2 zu 1 auf Gitterpapier (Originale: z.B. Parallelogramm, Dreieck) und dann die Lösung der Aufgabe Abb. 21b am Computer. Damit ist die Phase der *operativen Begriffsbildung* erreicht: Herstellung von maßstäblich vergrößerten Bildern. Die Ersetzung des 'zu' durch einen Doppelpunkt ist kein Problem, andere Maßstäbe kommen hinzu: M 3:1, M 4:1 ... und der anschließende Flächenvergleich von Bild und Original. Dass die Fläche des Bildes bei M 2:1 nicht nur 2-mal, sondern 4-mal so groß wird wie die des Originals, wird zunächst durch Zerlegen des Bildes in Originalfiguren festgestellt (Abb. 11b). Dies ist allerdings nicht immer möglich, dann muss feiner zerlegt werden. Abb. 21c zeigt das Wachsen der Fläche in Abhängigkeit vom Maßstab, 21d als Arbeitsblatt, die Zunahme um je die nächste ungerade Zahl von Dreiecken wird notiert.

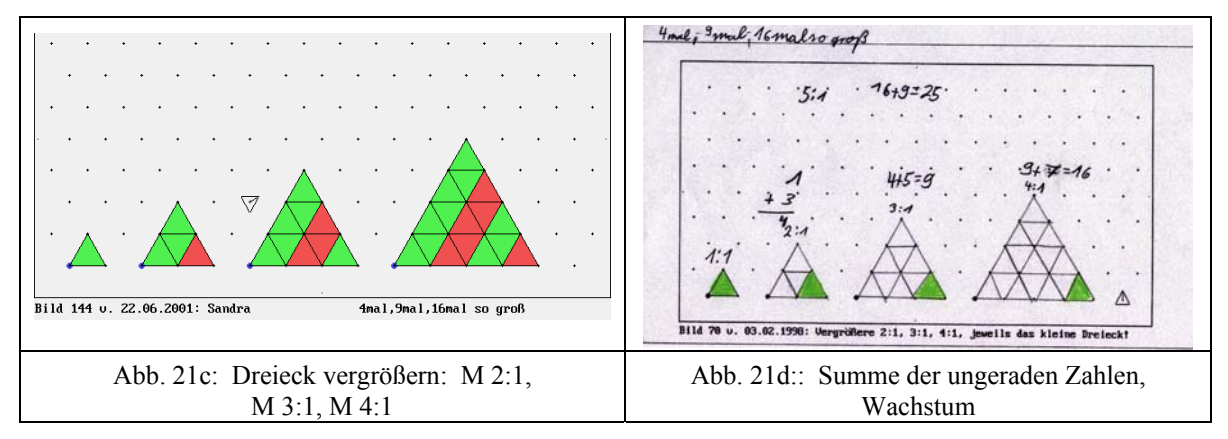

Das maßstäbliche Verkleinern kann auf symbolischer Ebene eingeführt werden. An der Tafel steht:

 $M 2:1 \rightarrow 2$  für 1 M 1:2  $\rightarrow$  ?

Die Kinder stellen fest, dass hier 1 Schritt im Bild für 2 Schritte im Original zu zeichnen ist, das Bild wird daher kleiner als das Original, es ist eine maßstäbliche Verkleinerung. Es zeigt sich, dass die Idee der Umkehrung mit der Ausgangsoperation schon 'angelegt' ist (Reversibilität, Piaget). Man kann sofort Aufgaben zum Verkleinern bearbeiten lassen. Das Umkehrverhältis von M 2:1 und M 1:2 wird operativ verstanden: Wenn man ein Original zuerst im M 2:1 vergrößert und dann das Bild im M 1:2 verkleinert, dann ist das Endbild gleich dem Original.

Damit wird die Idee der maßstäblichen Veränderung als Transformation (Eingabe: Original, Ausgabe: Bild) einer Figur betont. Das *Operieren mit dem Begriff* 'maßstäbliches Verändern' stellt eine neue Anspruchsebene dar. Die Kinder bestimmen in Abb. 9a sogar den Maßstab, der sich bei Hintereinanderausführen von M 1:3 und M 2:1 ergibt: Er kann aus einer Strecke der Endfigur und der entsprechenden Strecke der Originalfigur abgelesen werden: 2 Schritte im Bild für 3 im Original, also M 2:3.

Beispiele zum maßstäblichen Verkleinern aus der Lebenswirklichkeit werden einbezogen, insbesondere können Kartenmaßstäbe jetzt operativ gedeutet werden: M 1:25000 bedeutet, dass der Kartenhersteller eine Strecke auf der Karte 1 cm lang gezeichnet hat für 25 000 cm in der Wirklichkeit.

# **4.5 Würfelkörper**

Das Thema 'Würfelkörper' ist ein lohnender Bereich der Grundschulgeometrie, der neben der Schulung des räumlichen Vorstellungsvermögens konkrete mathematische Lernziele anzusprechen gestattet. Dabei wird ein Würfelkörper (WK) didaktisch definiert als ein aus gleichen Würfeln zusammengesetzter oder in solche zerlegbarer Körper mit der Nebenbedingung, dass jeder Würfel andere mit mindestens einer ganzen Quadratfläche berührt. Die unterrichtliche Arbeit stützt sich auf drei Repräsentationen des WK: den aus Würfeln gebauten Körper selbst, seinen Bauplan (bewerteter Grundriss) und seine räumliche Darstellung. Räumliche Darstellungen werden üblicherweise von den Lehrenden oder durch Bücher vorgegeben, wobei die Zerlegung in Basiswürfel meist schon eingezeichnet ist. Diese Nutzung von fertigen Bildern kann in Verbindung mit dem Igelprogramm ersetzt werden durch ein Selbsterstellen räumlicher Bilder von WKn durch die Kinder mit wesentlich weiter gehenden unterrichtlichen Möglichkeiten.

- So können durch einen Bauplan festgelegte WK nachgebaut und dann im Schrägbild dargestellt werden.
- So können WK in der Zeichnung *unzerlegt* vorgegeben und von den Kindern abgezeichnet und in Würfel zerlegt werden, um die Anzahl festzustellen.
- So kann ein WK von den Kindern maßstäblich vergrößert und anschließend durch Zerlegen und strukturierendes Färben des vergrößerten Körpers festgestellt werden, wie viele Würfel hineinpassen. Der Vergleich mit dem Inhalt des Originals ist naheliegend (vgl. Abb. 9b).

Da die Kinder jeden einzelnen Würfel *selbst* zu zeichnen haben, wobei sie sich darüber klar werden müssen, welche Kante man von ihm jeweils sieht und nicht sieht, kann festgestellt werden: *Die zeichnerische Bearbeitung eines WKs im Schrägbild mit dem Igelprogramm erzwingt eine intensive geistige Auseinandersetzung mit dem Objekt der Untersuchung und aktiviert das vorstellende geometrische Operieren.*

# **4.5.1 Einführung der Schrägbilddarstellung**

Das Zeichnen von Schrägbildern soll für die Kinder ein sicher zu handhabendes Werkzeug bei der Lösung von Aufgaben zu Würfelkörpern sein. Daher ist es weder sinnvoll, sie eine solche räumliche Darstellung 'unangeleitet' selbst finden zu lassen,

noch umgekehrt eine Zeichenvorschrift für das Gitter einfach vorzugeben. Sie erfahren zunächst, dass es darum geht, ein Bild eines Würfels im Gitter zu zeichnen. Dazu benötigen sie Vorwissen, das aus einer geeigneten Betrachtung eines realen Würfels gewonnen wird und andererseits aus den schon verfügbaren Kenntnissen über die Zeichenmöglichkeiten im Gitter besteht.

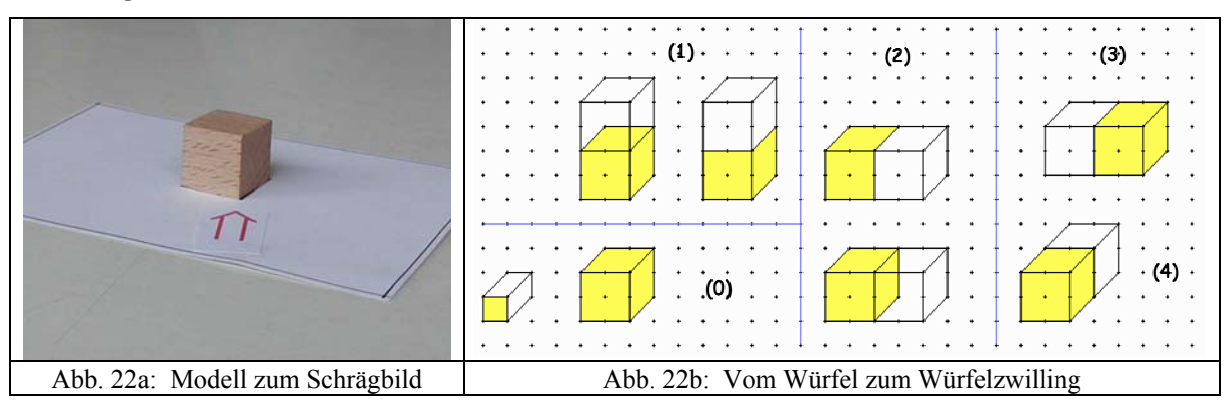

Die Lehrenden sollten sich für eine Sicht auf den Würfel entscheiden, etwa von rechts oben, so dass man den Würfel wie auf der Postkarte (Abb. 22a) sieht. Jedes Kind hat ein solches Modell und betrachtet in Augenhöhe (mit einem Auge) den Würfel. Im Stuhlkreis wird schrittweise erarbeitet:

Man sieht nur drei Flächen des Würfels, nämlich die Vorderfläche, die Deckfläche und rechte Seitenfläche.

Die Vorderfläche 'sieht aus' wie ein Quadrat' (mehr kann nicht gesagt werden, Zentralperspektive beim Auge!), Deck- und Seitenfläche gehen schräg nach hinten, sie sehen aus wie Parallelogramme.

Die hinteren Kanten dieser Flächen sind so lang wie die Kanten der Vorderfläche.

Nach ausführlicher Beschreibung der nicht sichtbaren Begrenzungsflächen des Würfels wird der erste Zeichenversuch in einem an die Tafel projizierten Quadratgitter (oder einem nachgezeichneten Gitter wie Abb. 10a) gemacht. Die erste Lösung der Kinder geht von dem Grundquadrat des Gitters als Vorderfläche aus! Sie erkennen aber sofort, dass es so nicht gehen kann, die nach hinten verlaufenden Kanten sind zu lang. Die Kenntnis der Gitterstruktur ermöglicht den meisten von ihnen eine Lösung vorzuschlagen: Man muss das Quadrat der Vorderseite mit 2 Schritten Seitenlänge zeichnen (Abb. 22b, (0)).

Unterrichtsbeobachtungen haben gezeigt, dass eine schnelle und sichere Anwendung des Zeichnens von Schrägbildern wesentlich dadurch erreicht wird, dass grundsätzlich nur Kanten gezeichnet werden, die man sieht. Das Problem kann am einfachsten thematisiert werden, wenn man aus einem schon fertig gezeichneten Würfel durch Ansetzen eines zweiten Würfels einen Zwilling macht. Hierzu kann das Modell Abb. 22a erweitert werden. In Abb. 22b zeigen sich die Unterschiede: Beim Ansetzen oben (1) und rechts (2) - wie auch vorn - wird eine Fläche des ersten Würfels verdeckt, nicht aber beim Ansetzen links (3) und hinten (4). Mit dem Radierbefehl können beim Igelprogramm z.B. in (1) die nicht mehr sichtbaren Linien nachträglich gelöscht werden, die Farbe der verdeckten Fläche verschwindet ebenfalls automatisch.

# **4.5.2 Anwendungsbeispiele zur Schrägbilddarstellung**

Die Komponenten 'realer Würfelkörper' (WK), sein 'Schrägbild im Gitter' (SB) und sein 'Bauplan' (BP) bilden ein didaktisches Dreieck. Jede Komponente kann Ausgangspunkt der Aktivität des Kindes sein, wobei die übrigen bei Bedarf hinzugenommen werden. Im Gitter gibt es zusätzliche Möglichkeiten des Typs  $SB1 \rightarrow SB2$ , in denen ein Schrägbild bearbeitet wird (abzeichnen, zerlegen, maßstäblich vergrößern): In Abb. 23 ist jeweils das unzerlegte SB eines WKs vorgegeben, das zunächst abgezeichnet und dann in Basiswürfel zerlegt wird, um deren Anzahl zu bestimmen. Dabei ist die Färbung ein wertvolles Hilfsmittel zur Strukturierung und simultanen Anzahlerfassung unter Berücksichtigung nicht sichtbarer Stützwürfel. Der Begriff 'unzerlegt' ist wie folgt zu präzisieren: Genau die in der Fläche liegenden Teilungslinien werden weggelassen. Bei Fenstern wird der Begriff WK erweitert. Man lässt schwebende Würfel genau nur dann zu, wenn die darunter liegende Öffnung sichtbar ist. Dann ist die Forderung nach Eindeutigkeit der Würfelzahl auch jetzt erfüllt. Als Baustein benötigt man zusätzlich zusammengeklebte Würfelstangen. Für den Bauplan schlagen die Kinder vor, die Zahl der Lücken in Klammern anzugeben, z.B. 1 (2) 1 beim vorderen Fenster in Abb. 23d. Für das Färben gilt der Grundsatz, dass jeder Würfel nur eine Farbe haben darf, um die Kinder zur Identifizierung der zugehörigen Flächen des Würfels zu veranlassen.

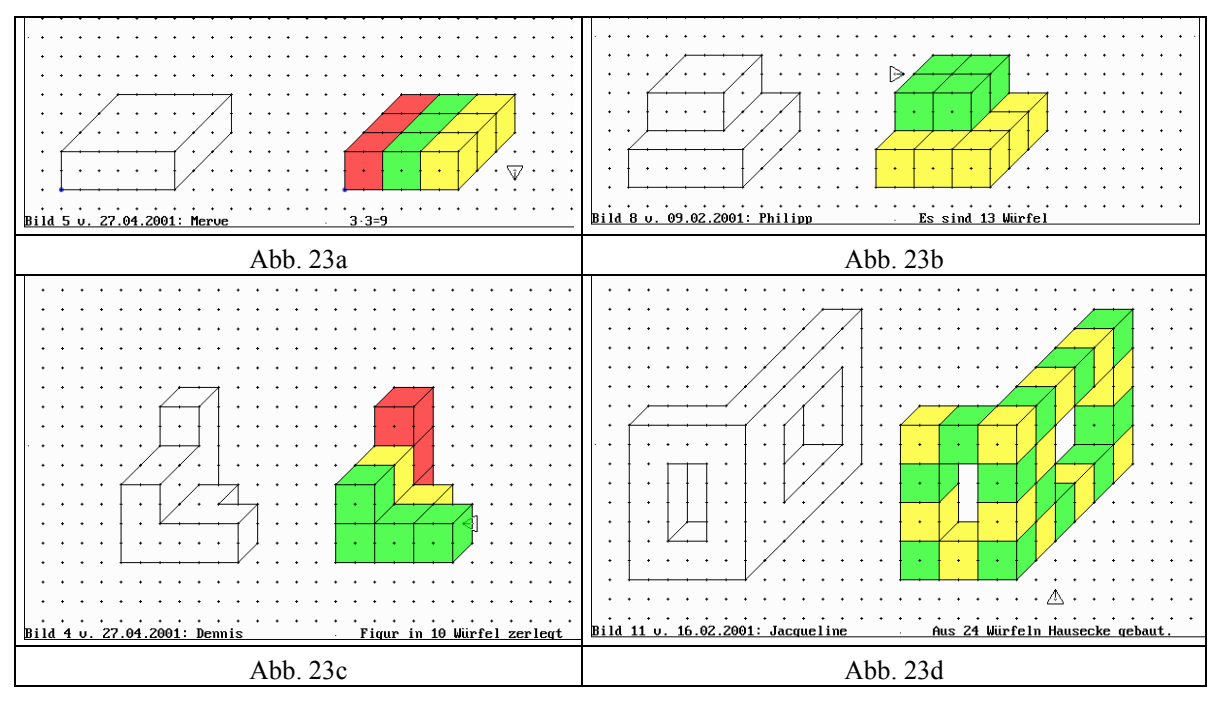

Besondere mathematische Förderung ist mit Aufgaben des Typs SB1  $\rightarrow$  SB2 möglich, bei denen ' $\rightarrow$ ' eine Transformation ist. Zunächst wird ein einzelner Basiswürfel 2:1 und 3:1 vergrößert und das Volumen der Bildkörper bestimmt (Abb. 24a).

Durch Zerlegung in farbig unterschiedene Schichten zerlegt das Kind in 2x4 bzw. 3x9 Würfel. Die in Abb. 24a auftretende vertikale Schichtung ist dabei die Ausnahme, die meisten Kinder zerlegen horizontal. Der Zusammenhang zwischen dem Maßstab n:1 und der Würfelzahl n<sup>3</sup> ist leichter zugänglich, wenn in Klasse 4 der Potenzbegriff

zur Verfügung steht, wie dies in Unterrichtsversuchen mit englischen und französischen Kindern zu beobachten war.

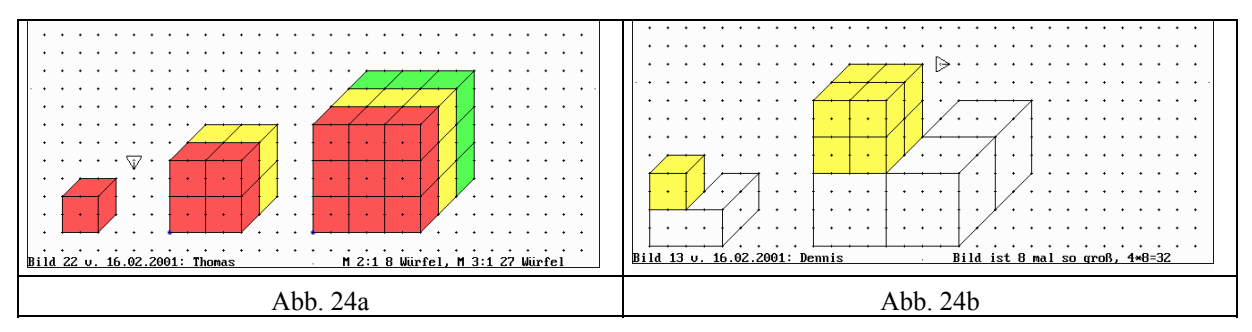

Die Untersuchung der Volumenvergrößerung des einzelnen Würfels wird in Aufgaben des Typs Abb. 24b ausgedehnt auf Würfelkörper. Die gezeigte Lösung zeigt ein fortgeschrittenes Erkenntnisstadium. Durch zuordnendes Färben wird an einem der 4 Würfel des gegebenen Körpers der Zusammenhang  $1 \rightarrow 8$  gezeigt. Dem Kind ist klar, dass dies für alle 4 Würfel des Originals gilt, daher die Feststellung: Das Bild ist 8-mal so groß und enthält 32 Würfel.

Schließlich soll auf einen Aufgabentyp aufmerksam gemacht werden, bei dem ein größerer WK nicht aus einzelnen Würfeln, sondern aus speziellen kleineren WKn zusammen zu setzen ist, bekannteste Variante: Soma-Würfel (Abb. 25). Eine intensive Auseinandersetzung mit den benötigten Vierlingen ist Voraussetzung: bauen, im Schrägbild darstellen, beschreiben und passend benennen. Die fertig gebaute Lösung wird dann in das noch leere Schrägbild des 3x3x3-Würfels eingetragen. Es ist zweckmäßig, die Bausätze für die einzelnen Kinder einheitlich zu färben, damit Lösungen vergleichbar werden (Abb. 25b). In der Ergebnisdarstellung des fertigen Soma-Würfels sollten die Bausteine von den Kindern unzerlegt gezeichnet werden, damit sie leicht zu identifizieren sind (Abb. 25a).

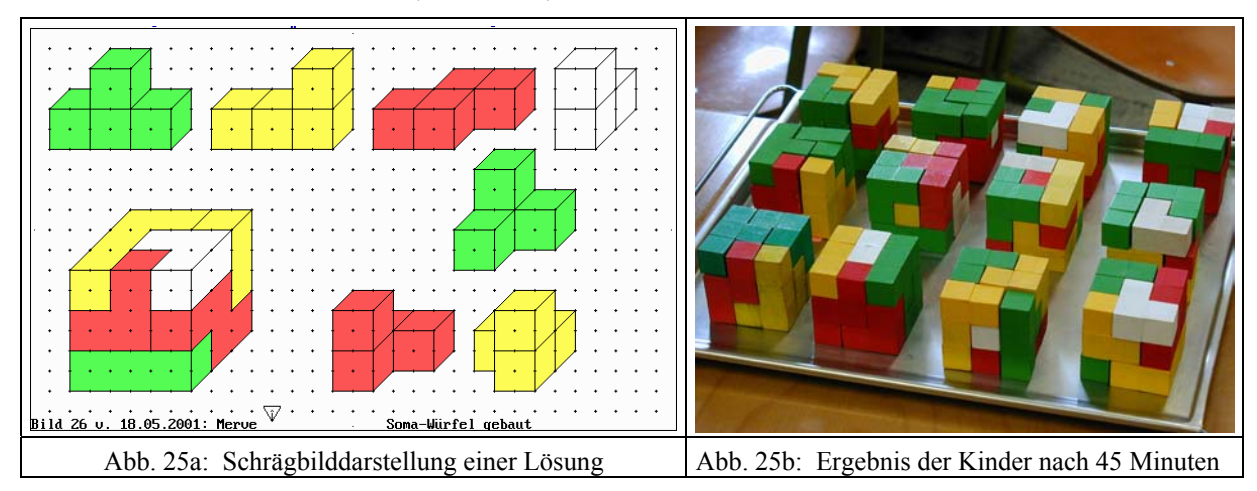

## **Schlußbermerkung**

Der vorgestellte Geometrieunterricht mit integriertem Computereinsatz verwendet ein vom Verfasser entwickeltes Computerprogramm, das eine mathematisch

vorstrukturierte Zeichenoberfläche bereitstellt, eine eingeschränkte "diskrete" Gitterebene. Die Kinder zeichnen und färben, indem sie einem Zeichenroboter entsprechende Befehle erteilen. Dies verlangt vorstellendes Operieren, eine intensive geistige Auseinandersetzung mit dem zu bearbeitenden Problem. Es werden Ideen wie Länge, Fläche, Volumen, Winkel, Symmetrie, Ähnlichkeit, Transformation (maßstäbliches Vergrößern/Verkleinern), Verkettung von Transformationen unter Einbeziehung quantitativer Aspekte formel- und symbolfrei zugänglich. Dies geschieht im Gitter exemplarisch, d.h. an speziellen Figuren- und Körperklassen, aber mit grundschuladäquatem, mathematischem Anspruch an Begründung und Präzision.

Es sollte deutlich geworden sein, dass Geometrieunterricht in der Grundschule den Anspruch erheben kann, mathematischer Unterricht zu sein, der anschaulich Begriffe und Verfahren vorbereitet, die in der Sekundarstufe symbolisiert und formalisiert werden.

#### **Literatur**

#### **Monographien**

Aebli, H. (1963): *Grundformen des Lehrens.* Stuttgart Aebli, H. (1963): *Psychologische Didaktik.* Stuttgart Fricke, A.(1983): *Didaktik der Inhaltslehre*. Stuttgart Lorenz, J. H. (1992): *Anschauung und Veranschaulichungsmittel im Mathematikunterricht.* Göttingen Lorenz, K. (1968): *Vom Weltbild des Verhaltensforschers*. München Papert, S.((1982): *Mindstorms. Kinder, Computer und neues Lernen.* Basel Piaget, J.(1948): *Psychologie der Intelligenz,* Zürich Selter, CH & Spiegel, H. (1997): *Wie Kinder rechnen*. Leipzig

#### **Beiträge in Monographien**

Schwirtz, W. (1995): Lernpsychologische und didaktische Effekte des Computers als Zeichenwerkzeug in der Primarstufe. IN Müller, K.P. (Hrsg.): *Beiträge zum Mathematikunterricht 1995* (S. 432-435). Hildesheim

#### **Beiträge in Zeitschriften**

Schwirtz, W.: Maßstäbliches Verändern im Gitter mit Computereinsatz. *Grundschule* 27 (1995) 10, 29-32 Schwirtz, W. & Bruchhausen, M. & Dzewas, Ch.(1998): Zur Aufarbeitung arithmetischer Defizite mit Computerunterstützung. *Sache-Wort-Zahl* 26 (1998) 14, 48-53

#### **Software**

Schwirtz, W (2002).: *Igelprogramm. Geometrisches Zeichenprogramm für Grundschulkinder.* Dortmund Schullizenz oder Lehrerlizenz mit didaktischen Unterlagen erhältlich beim Verfasser. E-Mail: wilfried.schwirtz@uni-essen.de